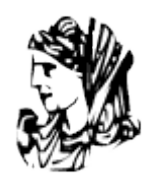

ΤΕΧΝΟΛΟΓΙΚΟ

ΕΚΠΑΙΔΕΥΤΙΚΟ

ΙΔΡΥΜΑ

ΗΠΕΙΡΟΥ

Πτυχιακή Εργασία

## **ΣΧΕΔΙΑΣΗ ΚΑΙ ΨΗΦΙΑΚΗ ΧΑΡΤΟΓΡΑΦΗΣΗ ΜΗΤΡΟΠΟΛΙΤΙΚΟΥ ΔΙΚΤΥΟΥ ΟΠΤΙΚΩΝ ΙΝΩΝ ΓΙΑ ΤΟ ΔΗΜΟ ΆΡΤΑΣ**

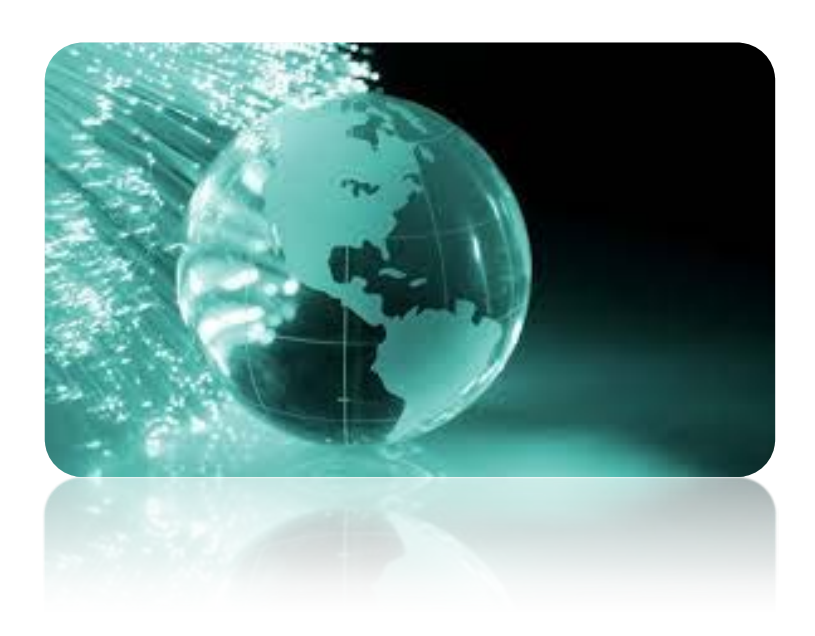

 **Ονοματεπώνυμο σπουδαστή: Σοφία Τζερεμάκη**

 **ΦΕΒΡΟΥΑΡΙΟΣ 2015**

## **Τίτλος πτυχιακής εργασίας: ΣΧΕΔΙΑΣΗ ΚΑΙ ΨΗΦΙΑΚΗ ΧΑΡΤΟΓΡΑΦΗΣΗ ΜΗΤΡΟΠΟΛΙΤΙΚΟΥ ΔΙΚΤΥΟΥ ΟΠΤΙΚΩΝ ΙΝΩΝ ΓΙΑ ΤΟ ΔΗΜΟ ΆΡΤΑΣ**

### **ΟΝΟΜΑΤΕΠΩΝΥΜΟ ΦΟΙΤΗΤΗ**

### **ΤΖΕΡΕΜΑΚΗ ΣΟΦΙΑ**

### ΕΞΑΜΗΝΟ:15

### ΑΜ:9894

E-mail: tz\_sofaki@hotmail.com

#### **ΕΥΧΑΡΙΣΤΙΕΣ**

*Αισθάνομαι την ανάγκη να εκφράσω τις ειλικρινείς και θερµές ευχαριστίες µου στον επιβλέπων καθηγητή µου κ. Βασιλειάδη για τη συνεχή καθοδήγηση, την αµέριστη υποστήριξη, τις ουσιώδεις συμβουλές, καθώς και την αδιάκοπη συμπαράσταση και ενθάρρυνση που µου παρείχε σε όλο αυτό το διάστηµα.*

### **Δήλωση Πνευματικής Ιδιοκτησίας**

H παρούσα εργασία αποτελεί προϊόν αποκλειστικά δικής μου προσπάθειας. Όλες οι πηγές που χρησιμοποιήθηκαν περιλαμβάνονται στη βιβλιογραφία και γίνεται ρητή αναφορά σε αυτές μέσα στο κείμενο όπου έχουν χρησιμοποιηθεί.

#### ΥΠΟΓΡΑΦΕΣ

## **ΠΕΡΙΛΗΨΗ**

 Στη συγγραφή της παρούσας πτυχιακής εργασίας, θα δούμε και θα ορίσουμε τα οπτικά δίκτυα. Έπειτα θα ασχοληθούμε με την δομή τους και θα προσπαθήσουμε να γνωρίσουμε την οπτική ίνα. Θα διακρίνουμε της κατηγορίες οπτικών ινών σε απλού και πολλαπλού τύπου.

 Στη συνέχεια στο κεφάλαιο 2 θα ασχοληθούμε με τα δίκτυα πολυπλεξίας μήκους κύματος δηλαδή με τα WDM καθώς και τις τεχνολογίες WDM δικτύων. Ακολουθεί μια σύντομη αναφορά στο μέλλον των WDM δικτύων.

 Στο τελευταίο κεφάλαιο θα κάνουμε μια περιγραφή του προγράμματος Arc GIS Desktop και θα εξηγούμε τον τρόπο λειτουργίας του. Έπειτα παραθέτουμε ένα παράδειγμα χαρτογράφησης δικτύου οπτικών ινών στην πόλη της Άρτας και ολοκληρώνουμε την εργασία μας με ένα υποκεφάλαιο με πιθανές διορθώσεις σε χάρτη.

## **ABSTRACT**

 At the writing of this thesis, we will see and we will define optical networks. Then we will deal with the structure and we will try to meet the optical fiber. We will distinguish the optical fiber categories in single and multiple type.

 Then in Chapter 2 will deal with the wavelength multiplexing networks ie the WDM and the WDM network technologies. A brief reference to future WDM networks.

 In the last chapter we will make a description of the program Arc GIS Desktop and explain how it works. Then we present an example of network mapping optical fiber in the town of Arta and completing our work with a subchapter with possible corrections to the map.

# **ΠΕΡΙΕΧΟΜΕΝΑ**

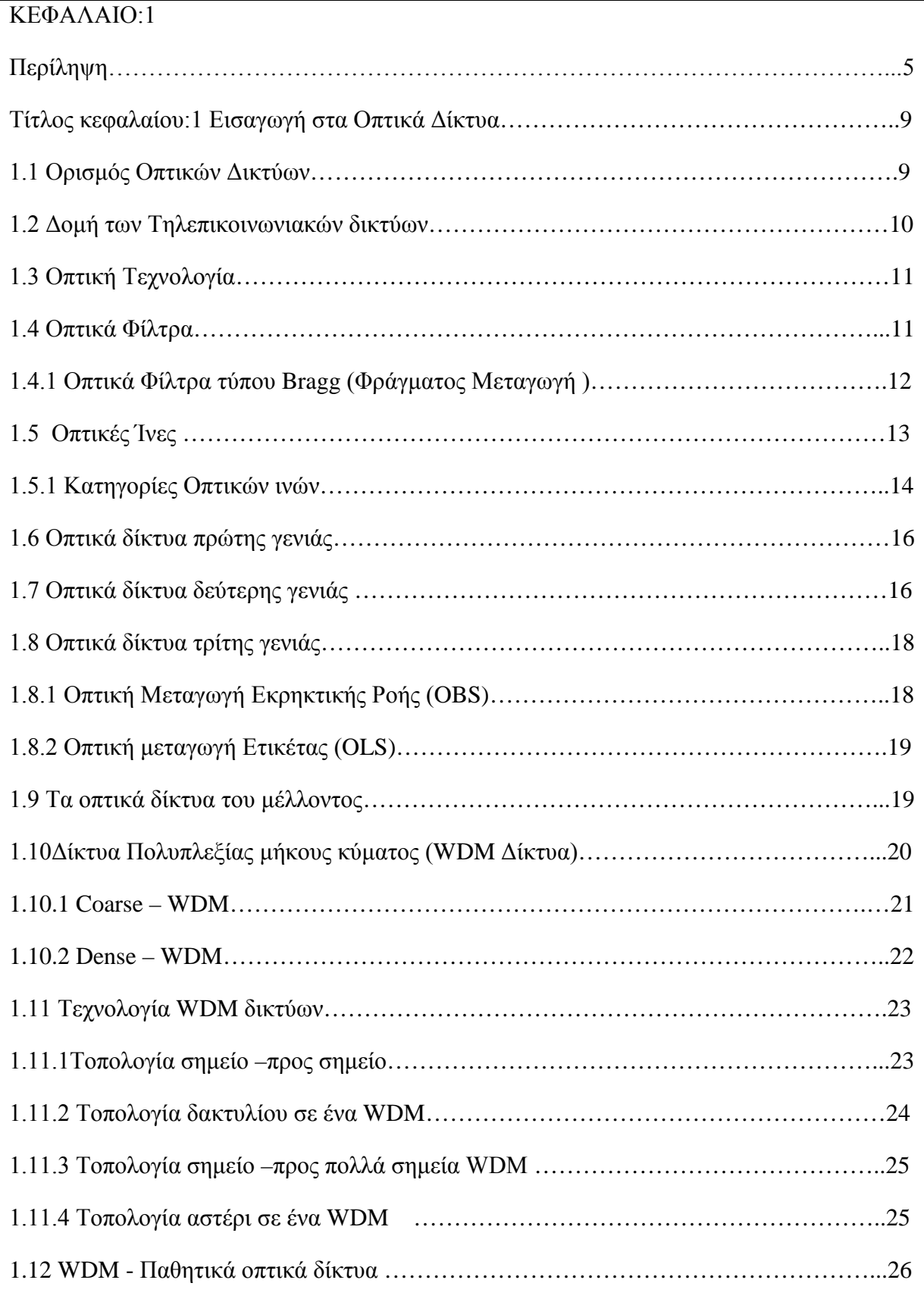

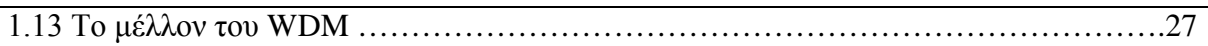

### ΚΕΦΑΛΑΙΟ:2

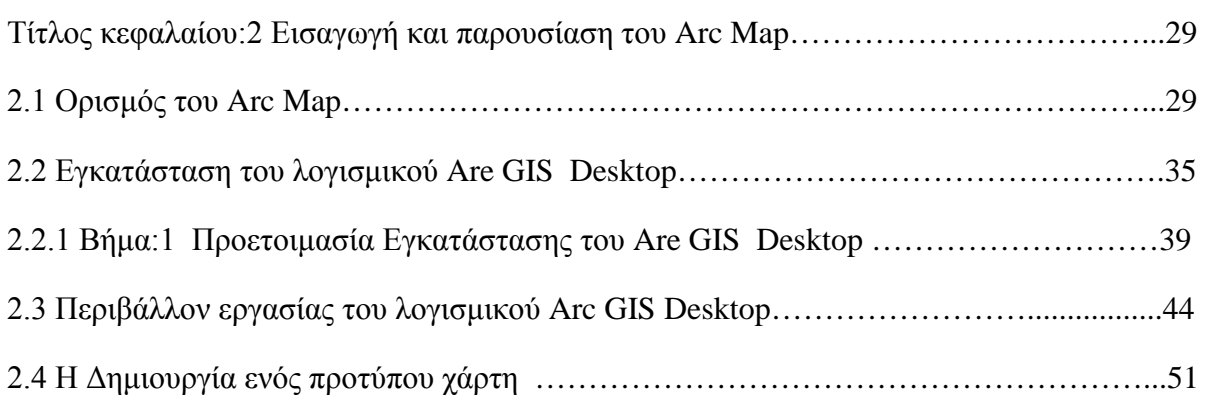

## ΚΕΦΑΛΑΙΟ:3

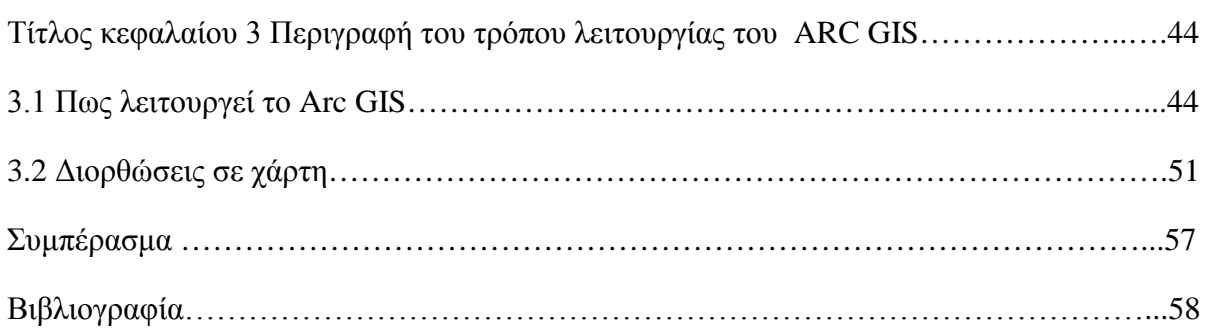

## **ΚΕΦΑΛΑΙΟ 1**

## **ΕΙΣΑΓΩΓΗ ΣΤΑ ΟΠΤΙΚΑ ΔΙΚΤΥΑ**

### **1.1 Ορισμός Οπτικών Δικτύων**

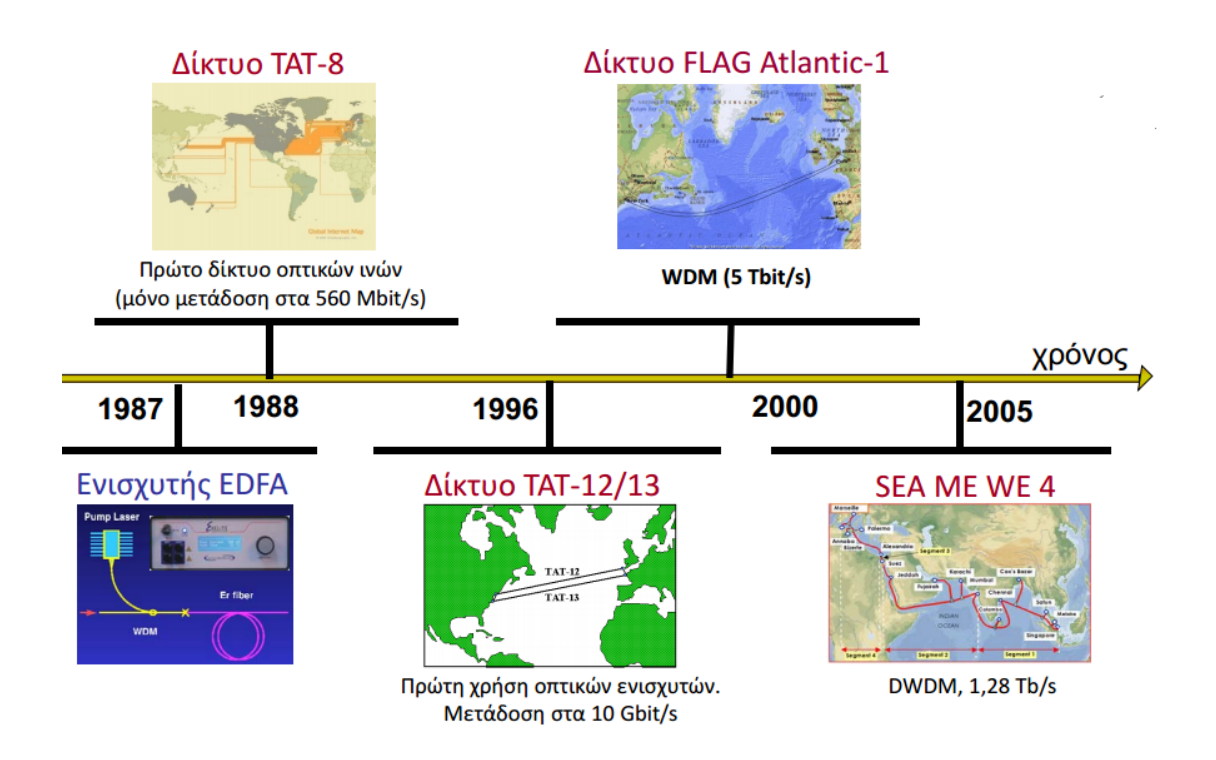

 *Εικόνα 1: Εξέλιξη οπτικών επικοινωνιών*

 Ξεκινώντας την αναφορά μας στα οπτικά δίκτυα θα πρέπει να αναφέρουμε ότι παρέχουν εύρος ζώνης το οποίο αδυνατεί να προσεγγίσει κάποια άλλη τεχνολογία μετάδοσης . Τις τελευταίες δεκαετίες έχουν εισχωρήσει στη ζωή μας και σε αυτό συντέλεσε η αυξημένη κίνηση η οποία διακινείται στο διαδίκτυο λόγο του μεγάλου αριθμού χρηστών καθώς και της αύξησης του εύρους ζώνης που παρέχεται σε κάθε χρήση. Ξεκινώντας την ιστορική διαδρομή μας στης οπτικές επικοινωνίες θα αναφέρουμε ότι, η απαρχή έγινε το 1910 με την ανάλυση διηλεκτρικού κυματοδηγού (βλ Debye, Χόνδρος ) η συνέχεια έγινε το 1955 με την ανακάλυψη της οπτικής ίνας,

ανάμεσα στο 1962 και στο 1965 δύο σημαντικές εξελίξεις έρχονται να ταράξουν τις οπτικές επικοινωνίες. Η ανακάλυψη *laser* ημιαγωγού καθώς και η πρώτη χρήση οπτικής ίνας στης οπτικές τηλεπικοινωνιών με μεγάλη απώλεια (βλ >20db/km). Το 1972 κατασκευάζεται από την εταιρία Corning η οπτική ίνα με απώλεια 4db/km. Έπειτα από 1977 και μια δεκαετία αργότερα κατασκευάζεται την Αμερική καθώς και η κατασκευή του ΤΑΤ-8 από την Bell Telephone Systems, σε αυτό το σημείο θα συμπληρώσουμε ότι επιδεικνύονται ενισχυτές ίνας Ερβίου (E.D.F.A) που γίνονται εμπορικά διαθέσιμη το 1990. Στης αρχές του 2000 γίνεται η επιστήμη ανακοίνωση της έναρξης του FlagPasific -1, το οποίο καλείται να μεταφέρει συνολικά 10,24 Τbit/s δεδομένων μήκους 24.000 km που αποτελείται από 447 επαναλήπτες. Τον επόμενο χρόνο δημιουργείται το Apollo το οποίο θα αποτελέσει συνδετικό κρίκο ανάμεσα σε ΗΠΑ, Αγγλία, Γαλλία μεταφέροντας 3,2 Τbit/s. Ουσιαστικά αναφερόμαστε σε ένα WDM δίκτυο που χρησιμοποιεί 80 κανάλια των 10 Gbit/s. Μελλοντικές βλέψεις των οπτικών επικοινωνιών αποτελεί η υλοποίηση δικτύων χωρητικότητας Τbps τα οποία θα δώσουν λύση σε προβλήματα εύρους ζώνης στο μέλλον. Επιπροσθέτως η χρησιμοποίηση τους σε επικοινωνίες μεγάλης απόστασης, μητροπολιτικών δικτύων, δικτύων πρόσβασης, τοπικών δικτύων αλλά και υπολογιστών. Ολοκληρώνοντας την αναφορά μας στην ιστορική αναδρομή σημαντικό θα ήταν να αναφέρουμε ότι η κίνηση στο παγκόσμιο ιστό έχει την τάση να διπλασιάζεται κάθε 6 μήνες για το λόγο ότι οι ευζωνικές συνδέσεις DSL έχουν εύρος ζώνης μεγαλύτερο από τα παραδοσιακά PSTN και ISDN (βλ. 56 και 128 kbps). Επιπροσθέτως η ραγδαία ανάπτυξη των οπτικών δικτύων οφείλεται στην οικουμενική επιλογή ενσύρματης επικοινωνίας τόσο στο δίκτυο κορμού όσο και στο δίκτυο διανομής. [1]

#### **1.2 Δομή των Τηλεπικοινωνιακών δικτύων**

Όσον αφορά τα δίκτυα μπορούμε να προσθέσουμε ότι δεν παρουσιάζουν συγκεκριμένη δομή παρόλα αυτά μια βαθύτατη διάκριση τα κατηγοριοποιεί σε μητροπολιτικά και ευρείας έκτασης. Με τον όρο ευρείας έκτασης δίκτυα αναφερόμαστε σε διασύνδεση απομακρυσμένων περιοχών , λόγου χάρη πόλης , χώρες τα οποία δύναται να καλύπτουν αποστάσεις χιλιάδες χιλιομέτρων (βλ υπερωκεάνιες αποστάσεις). Εν αντιθέσει τα μητροπολιτικά δίκτυα καλύπτουν μόνο μερικές δεκάδες χιλιόμετρα λόγου χάρη τα όρια ενός δήμου (πχ Άρτα). Για να επιτευχθεί η διασύνδεση των μητροπολιτικών δικτύων με τα ευρείας έκτασης δίκτυα, αρκεί να υπάρχουν κύριοι κόμβοι του δικτύου κύριας έκτασης. Σημαντικό θα ήταν να προσθέσουμε ότι τα τηλεπικοινωνιακά δίκτυα μπορούν να διαχωριστούν σε δημόσια και ιδιωτικά. Τα δημόσια δίκτυα αναφέρονται σε δίκτυα μεγαλύτερης γεωγραφικής κάλυψης την οποία η διαχείριση επιτυγχάνεται από δικτυακούς παρόχους ή φορείς. Ενώ τα ιδιωτικά δίκτυα αναφέρονται σε ιδιοκτησία οργανισμών λόγου χάρη: πανεπιστήμια, εταιρίες τα οποία καλούνται να καλύψουν μικρές γεωγραφικές αποστάσεις. [1]

### **1.3 Οπτική Τεχνολογία**

Η οπτική τεχνολογία χρησιμοποιείται κατά κόρων τόσο για το εύρος όσο και για το κόστος της υλοποίησης ενσύρματων δικτύων. Δεν θα μπορούσε να παραβλέψουμε ότι ο βασικός παράγοντας της ευρυζωνικότητας της οπτικής τεχνολογίας είναι το φυσικό μέσων δηλαδή η οπτικές ίνες οι οποίες έχουν την δυνατότητα να παρέχουν εύρος ζώνης εξαιρετικά μεγάλο, ένα άλλο πλεονέκτημα των οπτικών ινών είναι η ανθεκτικότητα σε ηλεκτρομαγνητικές παρεμβολές που έχουν ως συνέπεια τα οπτικά δίκτυα να μην επηρεάζονται από την παρουσία άλλων ενσύρματων ή ασύρματων δικτύων. [1]

#### **1.4 Οπτικά Φίλτρα**

Με τον όρο φίλτρα- συμβολόμετρα αναφερόμαστε σε φίλτρα που λειτουργούν είτε σαν φίλτρα είτε σαν βασικά δομικά στοιχεία υλοποίησης κυκλωμάτων αμιγώς οπτικής λογικής. Τα παραπάνω στοιχεία μπορούν να είναι συντονισμένα σε κάποιες συχνότητες ή να έχουν ακόμη και προκαθορισμένο φάσμα. Ορισμένα φαίνονται παρακάτω:

- Συμβολόμετρο Fabry-Perot
- Συμβολόμετρο Mach-Zehnder

Ακολουθεί εκτενέστερη αναφορά στα παραπάνω.

Το συμβολόμετρο Fabry-Perot αποτελεί ένα από τα πλέον γνωστά συντονισμένα οπτικά φίλτρα και αποτελείται από μια κοιλότητα στα άκρα της οποίας βρίσκονται δύο ανακλαστικές επιφάνειες. Οι ιδιότητες τον επιφανειών εξαρτώνται από την ανακλαστικότητα η οποία ορίζεται ως R και της απώλειες Α. Στη συνέχεια θα αναφέρουμε την συνάρτηση μεταφοράς του συμβολόμετρου Fabry-Perot. Η συνάρτηση είναι:

$$
T(f) = \left(1 - \frac{A}{1-R}\right)^2 \left[1 + \left(\frac{\sqrt[2]{R}}{1-R} \sin \frac{4\pi f \tau}{2}\right)^2\right]^{-1}
$$

Παρατηρώντας την παραπάνω τύπο βλέπουμε ότι σημαντικά στοιχεία αποτελούν οι φασματική περιοχή, το εύρος ημίσειας ισχύος που φαίνονται παρακάτω:

$$
\text{FSR} = \frac{1}{2r} = \frac{c}{2nL} \qquad (1)
$$

$$
\text{FWHM} = \frac{c}{2nL} \frac{1 - R}{\pi \sqrt{R}} \quad (2)
$$

Συνδυάζοντας τους παραπάνω τύπους προκύπτει η λεπτότητα του φίλτρου που φαίνονται παρακάτω:

$$
F=\frac{FSR}{FWHM}=\frac{\pi\sqrt{R}}{1-R} (3)
$$

Το συμβολόμετρο Mach-Zehnder είναι ένα εξίσου σημαντικό φίλτρο, η συγκεκριμένη διάταξη μπορεί να κατασκευαστεί πολύ εύκολα με την χρήση δύο συζευκτών 3-db που βρίσκονται σε σειρά καθώς και την παρεμβολή μιας γραμμής καθυστέρησης στον ένα εκ των δύο βραχίοντα της διάταξης.

Η καθυστέρηση του σήματος οδηγεί σε μια διαφορετική ολίσθηση φάσης του σήματος οδηγεί σε μια διαφορετική ολίσθηση φάσης του σήματος καθώς εκ των βραχιόνων. Η συνάρτηση μεταφοράς φαίνεται παρακάτω:

$$
T(f)=|H(f)|^2=\cos^2(\pi f\tau) \qquad (4): \eta \text{ σχετική χρονική καθυστέρηση.}
$$

Συμπεραίνουμε λοιπόν ότι τα συμβολόμετρα Mach-Zehnder και Fabry-Perot χρησιμοποιούνται σε διάφορες εφαρμογές λόγου χάρη ανάκτηση ρολογιού, κατασκευή πολυκυματικών πηγών καθώς και υλοποίηση οπτικής λογικής.  $[11]=*[18,20]$ 

Ακολουθούν και άλλοι τύποι συμβολόμετρων όπως αυτός του συμβολόμετρου Sagnac. Το παραπάνω φίλτρο μπορεί εύκολα να υλοποιηθεί αρκεί να συνδέσουμε ένα κομμάτι οπτικής ίνας στη έξοδο του συζευκτή. Εξαιτίας του συζευκτή συμβαίνουν διάφορα φαινόμενα συμβολής που μπορούν να εκμεταλλευτούν με ποικίλους τρόπους για λειτουργίες. Ακολουθεί το συμβολόμετρο Michelson, αλλά δεν θα αναφερθούμε περαιτέρω σε αυτό το φίλτρο γιατί η λειτουργία του είναι παρόμοια με του Mach-Zehnder. [2]

#### **1.4.1 Οπτικά Φίλτρα τύπου Bragg (Φράγματος Μεταγωγή )**

Τα φίλτρα τύπου Bragg χαρακτηρίζονται από την Φώτο-επαγόμενη μεταβολή του δείκτη διάθλασης με την βοήθεια προσμίξεων Ge. Σε αυτό το σημείο θα συμπληρώσουμε ότι τα φράγματα που ανακλούν πίσω από την πηγή, όλα τα επιθυμητά μήκη κύματος ή ένα συγκεκριμένο επιτρέποντας την διέλευση όλων των άλλων. Βασικά χαρακτηριστικά αυτής της κατηγορίας φίλτρων αποτελούν η ανακλαστικότητα καθώς και το εύρος ζώνης τα οποία έχουν ιδιαίτερη εφαρμογή σε δίκτυα DWDM τόσο την πολυπλεξία όσο και στην αποπολυπλεξία μήκων κύματος.

### **1.5 Οπτικές Ίνες**

 Με τον όρο οπτική ίνα αναφερόμαστε σε πολύ λεπτά νήματα από πλαστικό ή γυαλί, των οποίων η διάμετρος δεν ξεπερνά τα 8 μm. Μέσα από τα νήματα μεταδίδονται ψηφιακά δεδομένα με μορφή φωτός. Κατά κύριο λόγο τις οπτικές ίνες τις συναντάμε συγκεντρωμένες σε δέσμες που σχηματίζουν οπτικά καλώδια. Ένα καλώδιο οπτικών ινών αποτελείται από δεκάδες μέχρι και εκατοντάδες πολύ μικρές τέτοιες οπτικές ίνες με διάμετρο μικρότερη από μία τρίχα. Σημαντικό επίσης είναι να προσθέσουμε ότι με τις ακτίνες λέιζερ, ένα σήμα έχει την ικανότητα να μεταδίδεται μέσο οπτικών ινών σε απόσταση μεγαλύτερη από 50 χιλιομέτρων.

 Συμπληρωματικά θα αναφέρουμε ότι η οπτικές ίνες χρησιμοποιούνται σε δίκτυα επικοινωνιών και επιτρέπουν την μετάδοση φωτεινών σημάτων σε μεγαλύτερες αποστάσεις και σε υψηλότερο εύρος ζώνης από άλλα σήματα λόγου χάρη χαλκός. Οι οπτικές ίνες έχουν την τάση να χρησιμοποιούνται στην θέση μεταλλικών καλωδίων για το λόγο ότι δεν επηρεάζονται από ηλεκτρομαγνητικές παρεμβολές.

Ολοκληρώνοντας την αναφορά μας στις οπτικές ίνες θα συμπληρώσουμε ότι χρησιμοποιούνται σε πολλές εφαρμογές όπως φωτισμό ,μεταφορά εικόνων και αισθητήρων λέιζερ κλπ. [2]

#### **1.5.1 Κατηγορίες Οπτικών ινών**

Οι οπτικές ίνες χωρίζονται σε δύο κατηγορίες κάθε μία εκ των οποίων υποστηρίζει απαιτήσεις διάφορων τηλεπικοινωνιακών εφαρμογών. Οι διακρίσεις τους στις παρακάτω κατηγορίες έχει να κάνει με το αν υποστηρίζουν ένα ή πολλούς ρυθμούς μετάδοσης. Έτσι διακρίνονται σε απλού ή πολλαπλού τύπου.

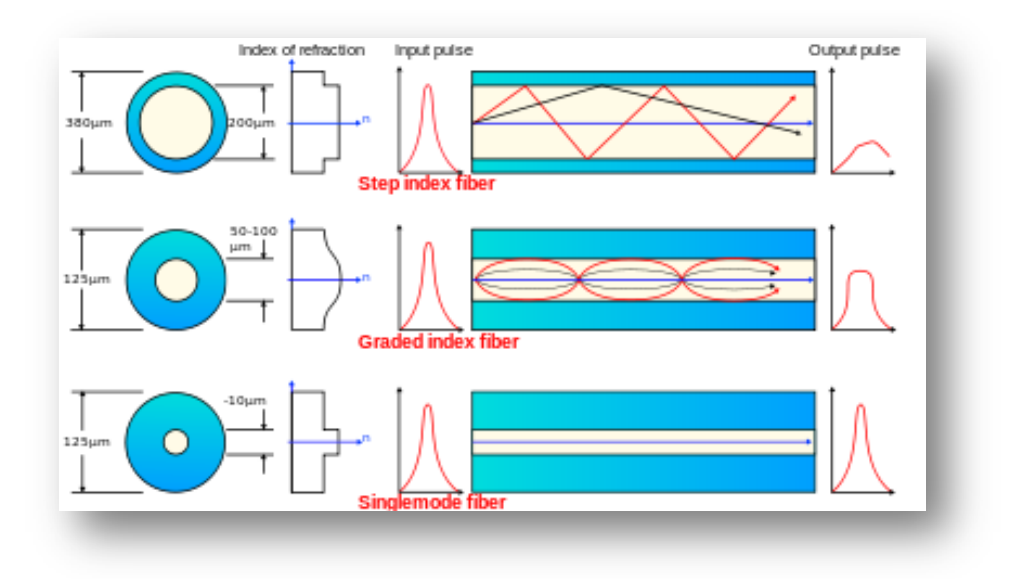

*Εικόνα 2: Κατηγορίες οπτικών ινών*

#### **Απλού τύπου (Single mode)**

Οι απλού τύπου διακρίνονται για διαστάσεις μέχρι 10μm. Τα κύματα φωτός ταξιδεύουν σε μια ευθεία γραμμή και συνεπώς έχουμε την δυνατότητα να στείλουμε δεδομένα σε μεγάλες αποστάσεις. Μπορούμε να προσθέσουμε ότι η μικρή διαμέτρους του πυρήνα επιτρέπει διέλευση σε περιορισμένο πλήθος ακτινών, πιο συγκεκριμένα μόνο σε ακτίνες που προσπίπτουν κάθετα στην επιφάνεια διατομής.

#### **Πολλαπλού τύπου (Multi mode)**

Οι πολλαπλού τύπου ή αλλιώς πολυτροπικές διακρίνονται από 50 έως 100 μm και έχουν την ικανότητα να στέλνουν παράλληλα σε ξεχωριστό μονοπάτι πολλά κύματα φωτός. Το κάθε κύμα φωτός εισέρχεται στην οπτική ίνα υπό ελαφρώς διαφορετική γωνία και ακολουθεί το δικό της μονοπάτι. Με αυτό των τρόπο έχουμε την δυνατότητα να στείλουμε παράλληλα τεράστιο όγκο δεδομένων.

#### **Αναλυτικός Πινάκας**

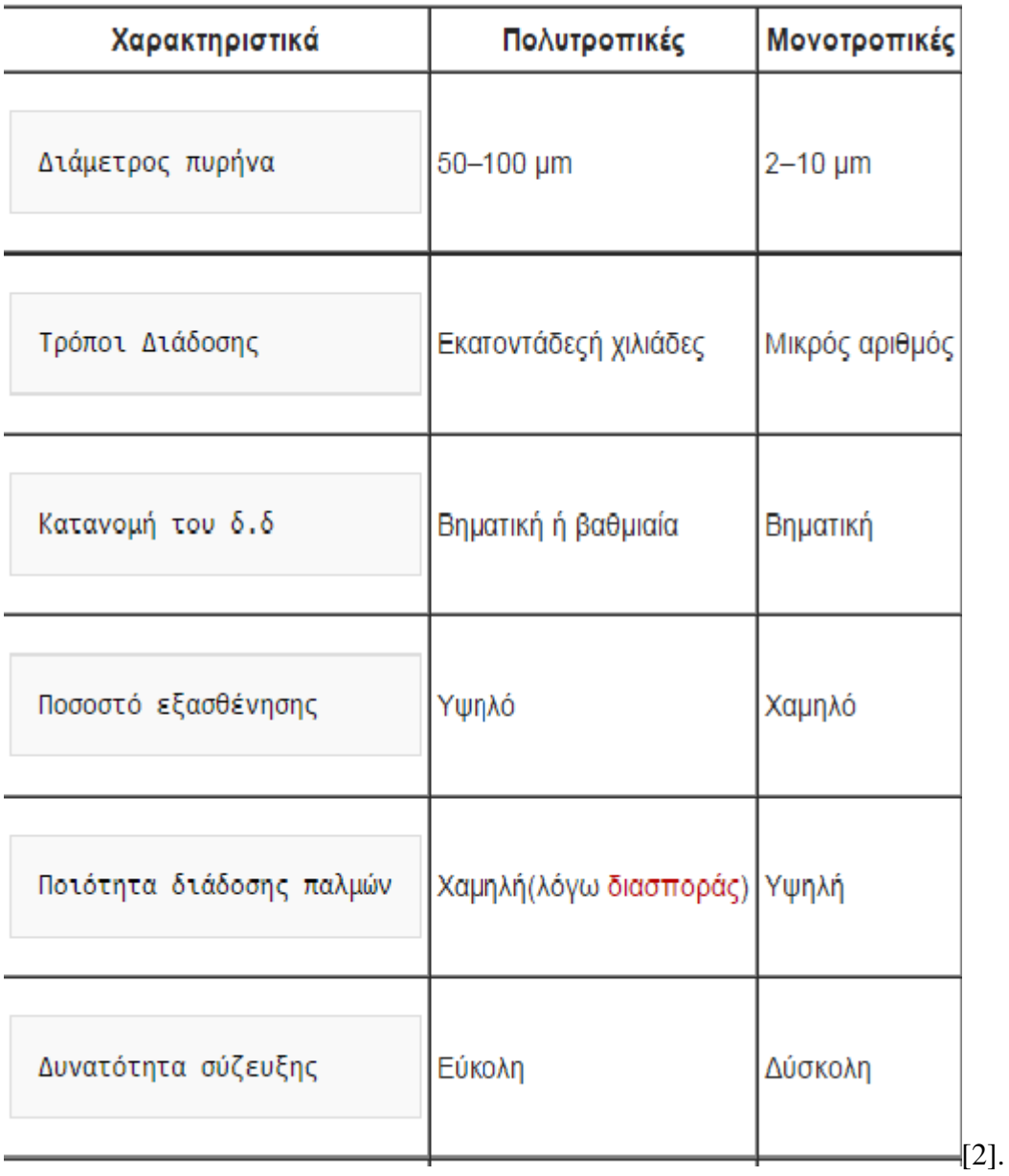

*Εικόνα 3: Αναλυτικός πίνακας πολυτροπικών και μονοτροπικών ινών*

### **1.6 Οπτικά δίκτυα πρώτης γενιάς**

Αρχικά η οπτική ίνα χρησιμοποιήθηκε σαν μέσο μεταφοράς και ο υπόλοιπος εξοπλισμός ήταν ηλεκτρονικός. Καταλαβαίνουμε λοιπόν, η παραπάνω αρχιτεκτονική χρησιμοποιήθηκε με σκοπό η οπτική ίνα να αποτελέσει ένα ιδιαίτερα αξιόπιστο μέσο μετάδοσης για μεγάλες αποστάσεις παρόλο που χρησιμοποιεί οπτοηλεκρονική ενίσχυση αναγέννησης του σήματος σε ενδιάμεσα και σχετικά απειροελάχιστες αποστάσεις, αυξάνει σε μεγάλο βαθμό το κόστος. Συμπεραίνουμε λοιπόν ότι για τους παραπάνω λόγους προέκυψε η ανάγκη για επεξεργασία του σήματος σε αμιγώς οπτικό επίπεδο.

Στη συνέχεια η εξέλιξη και ανάπτυξη του οπτικού ενισχυτή ίνας Ερβίου αποτέλεσε σημαντικό κομμάτι στην εξέλιξη της οπτικής ίνας. Μπορούμε να αντιληφτούμε ότι η ενισχυτές αυτοί έχουν την τάση να αυξάνουν την απόσταση επανενίχυσης του σήματος από την άλλη πλευρά δεν απαιτείται αναδιαμόρφωση και επανασυγχρονισμός οπτικών παλμών λόγου του ότι αποφεύγεται η εμπλοκή ηλεκτρονικού τμήματος στην μετάδοση, συνεπώς δεν έχουμε εισαγωγή στο σήμα επιδράσεων μη γραμμικής διάδοσης κάτι που επιφέρει η προηγούμενη προσέγγιση.

Σε αυτό το σημείο αξίζει να προσθέσουμε ότι ιδικά στα WDM συστήματα ο μη διαχωρισμός στα επιμέρους μήκη κύματος, έχει σημαντικό αποτέλεσμα την εξαιρετική μείωση του κόστους σε συστήματα μεγάλης κλίμακας και ολοκληρώνοντας την αναφορά μας σε αυτό το κεφάλαιο θα αναφέρουμε μερικά παραδείγματα οπτικών δικτύων πρώτης γενιάς όπως το πρότυπο SDH(Synchronous Optical NET work). [8] [9]

#### **1.7 Οπτικά δίκτυα δεύτερης γενιάς**

Στα δίκτυα δεύτερης γενιάς παρατηρούμε εξαιρετικά υψηλή μετάδοση μεγάλου όγκου δεδομένων σε μεγάλες αποστάσεις. Στη συνέχεια ακολούθησε η μεταφορά ορισμένων λειτουργιών από το ηλεκτρονικό τμήμα στο οπτικό τμήμα του δικτύου λόγου χάρη του μεταγωγή και δρομολόγηση πακέτων. Με την πάροδο του χρόνου καθώς και την διευρυμένη ζήτηση εύρους ζώνης τα υπάρχοντα δίκτυα αναβαθμίστηκαν σε δίκτυα υψηλότερα από εκείνα που προσφέρουν οι υπάρχουσες τεχνολογίες. Σε αυτό το σημείο θα επισημάνουμε ότι η ταχύτητα που προσφέρει η οπτική λειτουργία συνδυαστικά με τεχνικές πολυπλεξίας (βλ WDM, OTDM ) έρχονται για να ικανοποιήσουν τις απαιτήσεις στα δίκτυα δεύτερης γενιάς. Τα παραπάνω δίκτυα όπως και θα αναφέρουμε σε επόμενο κεφάλαιο έχουν υιοθετήσει την τεχνική πολυπλεξίας WDM καθώς και την τεχνική OTDM. Τα βασικά δομικά χαρακτηριστικά των δικτύων αυτών είναι: οπτικά τερματικά, γραμμής(OLT) , οι οπτικοί πολυπλέκτες προσθήκης – αφαίρεσης (OADM), οπτικά στοιχεία διασύνδεσης (OXC) καθώς και EDFAγια την περιοδική ενίσχυση των σημάτων. Ακολουθεί μια εκτενέστερη αναφορά στα δομικά χαρακτηριστικά των δικτύων. Ένα OLT έχει ως βασικό του μέλημα την πολυπλεξία διάφορων μήκος κύματος σε μια οπτική καθώς και την αποπολυπλεξία στα διάφορα μήκη κύματος από μια ίνα σε επιμέρους. Τα OLTs χρησιμοποιούνται στα άκρα μιας σύνδεσης σημείο όπου μπορούμε να παρατηρήσουμε ότι εκεί τερματίζεται το οπτικό μέρος του δικτύου με αποτέλεσμα να εκτελούν και Ο/Ε μετατροπή. Στη συνέχεια βλέπουμε ότι ένας OADM έχει την τάση να αφαιρεί κάποια από τα κανάλια που καταλήγουν σε αυτό καθώς και να προσθέτει κάποια άλλα σε μια ζεύξη. Θα μπορούσαμε να πούμε ότι και η λειτουργία των OXCs είναι παραπλήσια με την διαφορά ότι η κλίμακα λειτουργία τους είναι πολύ μεγαλύτερη αφού μπορούν να χειριστούν περισσότερα κανάλια, συνεπώς κατανοούμε ότι η αρχιτεκτονική ιεραρχικά ξεκινά από τα OLTs τα οποία επιτελούν διασυνδέσεις με άλλα δίκτυα. Σε επόμενη φάση οι OADMs έχουν την ικανότητα να συγκεντρώνουν την κίνηση από και προς διάφορα OLTs με το να απορρίπτουν ή να προσθέτουν τα αντίστοιχα κανάλια και διασυνδέονται μετά OXCs που ασχολούνται με την κίνηση στο δίκτυο σε μικροσκοπική κλίμακα υπάρχουν κάποιοι λόγοι για τους οποίους η αρχιτεκτονική των παραπάνω δικτύων είναι εξαιρετικά ελκυστική.

- Επαναχρησιμοποίηση μήκους κύματος
- Μετατροπή μήκους κύματος
- Διαφάνεια μήκους κύματος
- Μεταγωγή κυκλώματος
- Ανθεκτικότητα

[10]

## **1.8 Οπτικά δίκτυα τρίτης γενιάς**

Σε αυτό το υποκεφάλαιο θα αναφερθούμε στα οπτικά δίκτυα τρίτης γενιάς. Όσον αφορά τα οπτικά δίκτυα τρίτης γενιάς γίνεται μεγάλη προσπάθεια να αποκτήσουν κάποια χαρακτηριστικά τα οποία δεν υπάρχουν σε προηγούμενα δίκτυα. Μερικά εκ των οποίων είναι ο καλύτερος χειρισμός πακέτων μικρού μεγέθους καθώς και οι καλύτεροι εκμετάλλευση του παρεχόμενου εύρου ζώνης.

Σημαντικό θα ήταν να αναφέρουμε ότι η τεχνικές καθώς και οι βασικές αρχές που μπορούν να χρησιμοποιηθούν, δεν μπορούμε να πούμε ότι διαφέρουν από την πραγματικότητα των δικτύων. Στη συνέχεια αναφέρουμε ότι η κύριες τεχνικές είναι:

- Οπτική Μεταγωγή Εκρηκτικής Ροής (Optical Burst Switching).
- Οπτική Μεταγωγή Πακέτων (Optical Packet Switching).
- Οπτική Μεταγωγή Επικεφαλίδας (Optical Label Swapping)

Και στη συνέχεια θα αναλύσουμε κάθε μια από τις παραπάνω τεχνικές. [11][12]

### **1.8.1 Οπτική Μεταγωγή Εκρηκτικής Ροής (OBS)**

Η παραπάνω τεχνική θα μπορούσαμε να πούμε ότι αποτελεί μια διαφοροποίηση της οπτικής μεταγωγής πακέτου. Ως βασικό της μέλημα έχει την συγκέντρωση στους κόμβους που βρίσκονται στα άκρα του αμιγώς οπτικού δικτύων των πακέτων τα οποία έχουν την τάση να ακολουθούν μια και συγκεκριμένη διαδρομή μέσα στο δίκτυο σε μια ριπή (burst) καθώς και η προσθήκη επικεφαλίδας σε αυτή την μετάδοση του δικτύου της πληροφορίας θα επιτευχθεί με εξαιρετικά εκρηκτικό τρόπο. Δεν θα πρέπει να παραλείψουμε ότι θα μπορούσε να επιφέρει συγκρίσεις ανάμεσα σε δύο διαφορετικά πακέτα. Στην τεχνική αυτή το μέγεθος του πακέτου ριπής είναι πολύ μεγαλύτερο απ' ότι στην τεχνική μεταγωγή πακέτου. Κλίνοντας την αναφορά μας στην μεταγωγή εκρηκτικής ροής θα προσθέσουμε ότι τύπος δικτύων έχει την τάση να προσφέρει πολλές υπηρεσίες σε ανώτατο στρώματα με τον τρόπο αυτό αποκτά διαφάνεια.

Υπάρχουν όμως και δύο σημαντικές δυσκολίες που πρέπει να αντιμετωπίσουν, ο εξαιρετικά μεγάλος αριθμός πινάκων δρομολόγησης που έχει την τάση να μεγαλώνει την πολυπλοκότητα της δρομολόγησης καθώς και η μη αποδοτική εξεύρεση λύσης για αποθήκευση πακέτων, ώστε να αποφευχθούν οι συγκρούσεις.

#### **1.8.2 Οπτική μεταγωγή Ετικέτας (OLS)**

Όσον αφορά αυτή την τεχνική μεταγωγής πακέτων η επικεφαλίδα η οποία προστίθεται σε κάθε πακέτο έχει καθολική σημασία μέσα στο δίκτυο, για να γίνει περισσότερα κατανοητό αυτό, αρκεί να αναφέρουμε ότι περιέχει μια διεύθυνση αποστολής και προορισμού. Συνεπώς απαιτείται κάθε κόμβος του δικτύου να γνωρίζει εκ των προτέρων το που αντιστοιχεί κάθε διεύθυνση μέσα στο δίκτυο.

Η βασική αρχή που διέπει την τεχνική μεταγωγής είναι ότι κατά την είσοδο ενός πακέτου μέσα σ' ένα οπτικό δίκτυο πρέπει εξ' αρχής να του έχει ανατεθεί μια επικεφαλίδα. Η επικεφαλίδα αυτή θα καθορίσει την διαδρομή του μέσα στο δίκτυο. Για το λόγο αυτό η τεχνική μεταγωγής πακέτων πλεονεκτεί έναντι των άλλων τεχνικών.

#### **1.9 Τα οπτικά δίκτυα του μέλλοντος**

Αρχικά τα πρώτα οπτικά δίκτυα είχαν την τάση να βλέπουν τα οπτικά στοιχεία διασύνδεσης σαν διατάξεις. Ουσιαστικά ο ρόλος τους θα ήταν να ενώσουν τους κόμβους ενός δικτύου καθώς και να διαμορφώσουν ένα οπτικό επίπεδο δρομολόγησης μέσα στο δίκτυο, με την εξέλιξη των δικτύων καθώς και της ζήτησης μεγαλύτερου εύρους ζώνης, έτσι τα οπτικά δίκτυα πήραν άλλη μορφή.

Στη συνέχεια σ' ένα δίκτυο κορμού οι κόμβοι έχουν την τάση να συνδέονται μεταξύ τους με οπτικές γραμμές καθώς φροντίζουν για περιοδική ενίσχυση του σήματος. Θα μπορούσαμε σε αυτό το σημείο να αναφέρουμε ότι τα οπτικά στοιχεία διασύνδεσης έχουν την τάση να προσθέτουν-αφαιρούν μήκη κύματος από και προς τα στοιχεία υπηρεσίας λόγου χάρη η μεταγωγή και δρομολογητές. Στο άκρο του δικτύου η κίνηση έχει την τάση να μορφοποιείται σε δικτυακές υπηρεσίες με την βοήθεια των δρομολογητών η οποίοι μπορούν να στηρίξουν διεπαφές προς την χρήση ή προς το δίκτυο.

Μελλοντικά τα οπτικά δίκτυα προβλέπονται ότι θα λειτουργούν σε υψηλότερους ρυθμούς μετάδοσης. Πιο συγκεκριμένα, οι ρυθμοί μετάδοσης σήμερα δεν ξεπερνούν τα 10 Gbps ενώ σε τακτό χρονικό διάστημα θα φτάσουν τα 40Gbps και αργότερα 160Gbps. Όσον αφορά τους υψηλούς ρυθμούς μετάδοσης, το πλεονέκτημα είναι ότι τα συστήματα απαιτούν κλιμάκωση μικτότερου μεγέθους κάτι που επιφέρει σημαντικές αλλαγές στο κόστος. Βεβαία υπάρχουν και μειονεκτήματα, λόγου χάρη η αυξημένες απαιτήσεις διαχείρισης και εξάλειψης φαινομένου διασποράς καθώς και αλλά μη γραμμικών φαινομένων. Για τον παραπάνω λόγο υπάρχουν διάφοροι μέθοδοι κωδικοποίηση οι οποίοι ως τώρα δεν χρειάζονται να χρησιμοποιηθούν.

Μια ακόμα σημαντική εξέλιξή θα αποτελέσει για τα οπτικά δίκτυα η μετάβαση από την υπάρχουσα υποδομή σε υποδομές που επιβάλουν τεχνολογίες του τύπου FTTx. Ο συγκεκριμένος τύπος υποστηρίζει την ύπαρξη ενός παθητικού οπτικού δικτύου, το εν λόγο δίκτυο βασίζεται σε διατάξεις ως ο συζευκτής παθητικού αστέρα τα οποία έχουν την τάση να προσφέρουν πολλαπλές υπηρεσίες δηλαδή, φωνής δεδομένων και βίντεο καθώς και διάφορα πρωτόκολλα. Τα προαναφερθέντα δίκτυα αφορούν τοπικά δίκτυα LANs είτε οικιακούς χρήστες. Δεν θα μπορούσαμε να παραλείψουμε ότι υπάρχουν διάφορες λύσης και τεχνικές που σχετίζονται κυρίως με πολυπλεξία μήκους κύματος και παραδοσιακών λύσεων στα πρότυπα ISDN. Οι παραπάνω τεχνικές πλεονεκτούν ως προς την άρση του ρυθμού μετάδοσης. Κλίνοντας τα συγκεκριμένο κεφάλαιο θα αναφέρουμε ότι οι παραπάνω καινοτομίες που θα εφαρμοστούν στο μέλλον και θα επιφέρουν σημαντικές αλλαγές και καινοτόμες υπηρεσίες στα δίκτυα.

#### **1.10 Δίκτυα Πολυπλεξίας μήκους κύματος (WDM Δίκτυα)**

Η πολυπλεξία μήκους κύματος έχει την ικανότητα παροχής συμβατότητας ανάμεσα στο εύρος ζώνης του οπτικού μέσου, οπτικής ίνας του εύρους ζώνης του τερματικού εξοπλισμού που απαρτίζεται κυρίως από ηλεκτρονικές διατάξεις κατά της φάσης της WDM πολυπλεξίας, το φάσμα μετάδοσης της οπτικής ίνας διακρίνεται σε κατηγορίες μη επικαλυπτόμενες περιοχές μηκών κύματος (βλ. συχνοτήτων) και κάθε μήκους κύματος έχει την τάση να μεταφέρει ένα κανάλι με ρυθμό μετάδοσης ίσων με αυτού του τερματικού ηλεκτρικού εξοπλισμού.

 Συμπληρωματικά θα αναφέρουμε ότι η μεταφορά πολλαπλών WDM καναλιών πάνω από μία οπτική ίνα επιτυγχάνει πλήρως αξιοποίηση του διαθέσιμου εύρους ζώνης, ενώ παράλληλα τα δομικά στοιχεία των δικτύων WDM μπορούν ευκολότερα να υλοποιηθούν ρυθμούς μετάδοσης ανά κανάλι ίσο με αυτό των ηλεκτρονικών πομποδεκτών.

Υπάρχουν δύο μεγάλες κατηγορίες όσων αφόρα την πολυπλεξία μήκους κύματος στα σημερινά συστήματα WDM. Η διάκριση μεταξύ τους έχει να κάνει με τον αριθμό καναλιών καθώς και την απόσταση μεταξύ τους, για το λόγο αυτό διακρίνονται σε **Coarse-WDM και Dense-WDM.** Ακολουθεί μία αναλυτικότερη περιγραφή των παραπάνω κατηγοριών. [3][5]

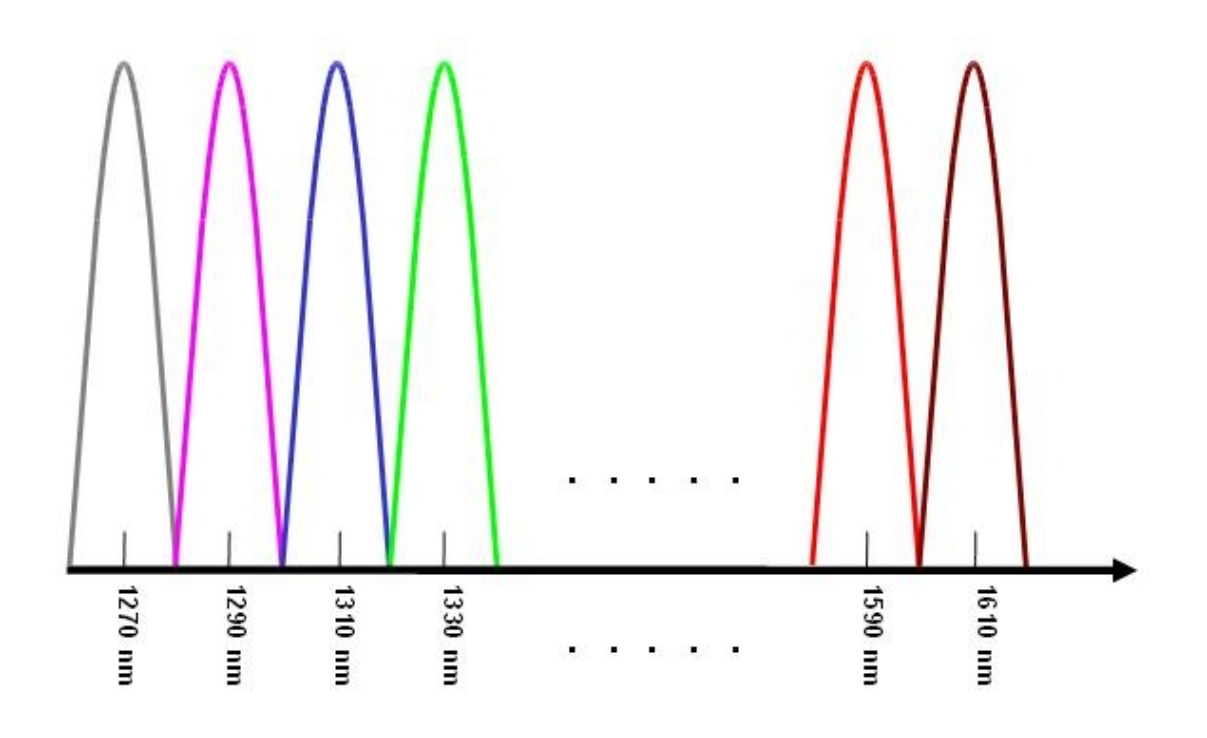

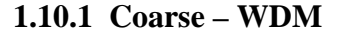

 Η τεχνική Coarse Wavelength Division Multiplexing (CWDM) χρησιμοποιείται κυρίως για να καλυφθεί το οπτικό εύρος της οπτικής ίνας για μεγάλες αποστάσεις

*Εικόνα 4 :Coarse – WDM*

μεταξύ λίγων καναλιών, για την ακρίβεια χρησιμοποιούνται 18 κανάλια που τοποθετούνται σε αποστάσεις μεταξύ 1270 nm ανάμεσα σε κανάλια 20 nm.

Επί προσθέτως κάθε κανάλι διακρίνεται από εύρος 13nm κατά προσέγγιση που δύναται να προσφέρει ανεξαρτησία σε κάθε κανάλι συνδυαστικά από εύρος 13nm κατά προσέγγιση που δύναται να προσφέρει ανεξαρτησία σε κάθε κανάλι συνδυαστικά με την μεγάλη τους απόσταση. Εξαιτίας της απόστασης τα κανάλια δεν ασκούν μεγάλη επιρροή στα γειτονικά τους, κάτι που βοηθάει και από οικονομικής πλευράς αφού μπορούμε να χρησιμοποιήσουμε φτηνά οπτικά στοιχεία. Η προαναφερθείσα τεχνολογία υστερεί στη μαζική ενίσχυση λόγο μεγάλης απόστασης των καναλιών ,συνεπώς είτε δεν γίνεται ενίσχυση με αποτέλεσμα η απόσταση να περιορίζεται σε μερικές δεκάδες χιλιόμετρα είτε τα κανάλια ενισχύονται χωριστά με αποτέλεσμα την επιβάρυνση κόστους στο διαδίκτυο. [5]

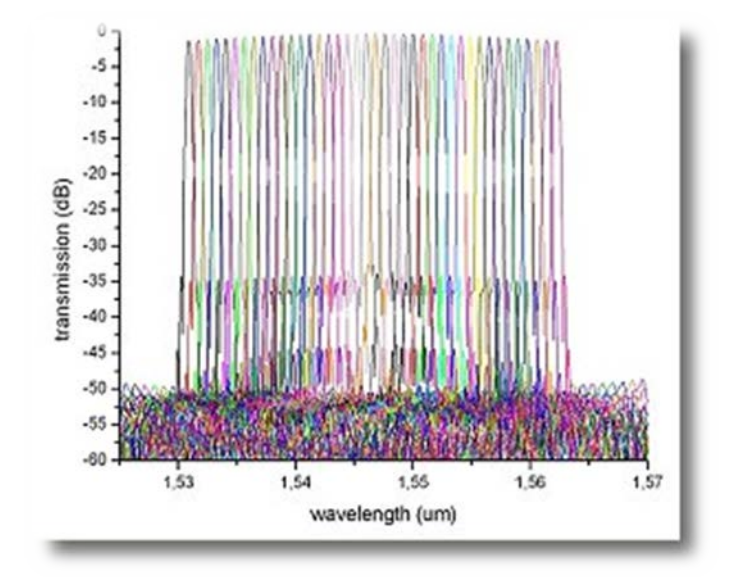

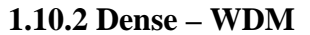

*Εικόνα 5: Dense-WDM*

Στην τεχνική Dense Wavelength Multiplexing (DWDM) χρησιμοποιούνται πολύ περισσότερα κανάλια με σκοπό να καλύψουν το οπτικό εύρος της ίνας, όπου καλύπτει την περιοχή συχνοτήτων 1500 nm και όπως μπορούμε να διακρίνουμε στην παρακάτω **εικόνα** τα κανάλια βρίσκονται σε πολύ κοντινές αποστάσεις, πιο συγκεκριμένα η απόσταση δεν ξεπερνά τα 100GHz. Βέβαια οι νεότερες τεχνολογίες χρησιμοποιούν εξοπλισμό αποστάσεων 50 και 25 GHz. Η CWDM για το λόγο ότι χρησιμοποιεί μεγάλο αριθμό διαθέσιμων καναλιών σε μικρό εύρος ζώνης οπτικής ίνας. Συμπληρωματικά μπορούμε να αναφέρουμε ότι δύναται να αξιοποιήσουν τους οπτικούς ενισχυτές μίας και βρίσκονται πολύ κοντά τα κανάλια μεταξύ τους και μπορούν να ενισχυθούν μαζικά. Βέβαια λόγο των μικρών αποστάσεων των μικρών καναλιών , τα κανάλια επηρεάζουν τα γειτονικά DWDM κανάλια, τόσο τα γραμμικά όσο και μη- γραμμικά φαινόμενα με αποτέλεσμα να περιορίζουν την απόσταση μετάδοσης.

 Μιλώντας για τα DWDM συστήματα δεν μπορούμε να παραλείψουμε να αναφέρουμε το crosstalk. Το Crosstalk αποτελεί ένα φαινόμενο που επηρεάζει την μετάδοση μεταξύ των καναλιών διακρίνεται σε inter channel crosstalk . Η πρώτη κατηγορία έχει ως συνέπεια το μη- καλό φιλτράρισμά των καναλιών, ενώ η δεύτερη κατηγορία προκαλείται κυρίως από ατελή πολυπλεξία και από-πολυπλεξία κατά την διάρκεια μετάδοσης.[3] [5]

#### **1.11 Τεχνολογία WDM δικτύων**

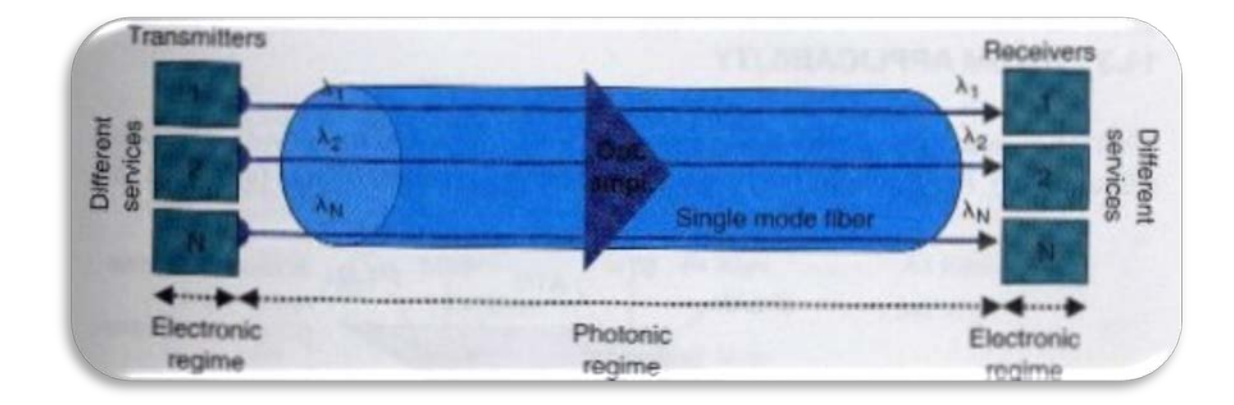

**1.11.1 Τοπολογία σημείο –προς σημείο**

*Εικόνα 6:Τοπολογία peer to peer*

Την παραπάνω τεχνολογία την χρησιμοποιούμε όταν η μεταφορά δεδομένων πρέπει να επιτευχθεί με μεγάλη ταχύτητα. Συνήθως σε αυτή την τεχνολογία χρησιμοποιούνται λιγότερη από 10 οπτικοί ενισχυτές, συνεπώς η απόσταση πομπού – δέκτη μπορεί να είναι μερικές εκατοντάδες χιλιόμετρα. Σημαντικό θα ήταν να αναφέρουμε ότι ο συνδυασμός της τοπολογίας αυτής με έναν OADM μας δίνει την δυνατότητα τόσο να αφαιρούμε όσο και να προσθέσουμε κανάλια.

 Στην προαναφερθείσα τεχνολογία σε κάθε κανάλι αντιστοιχεί ένα συγκεκριμένο μήκους κύματος και διαφορετικά κανάλια, όπου δύναται να μεταφέρουν διαφορετικά δεδομένα σε διαφορετικούς ρυθμούς.

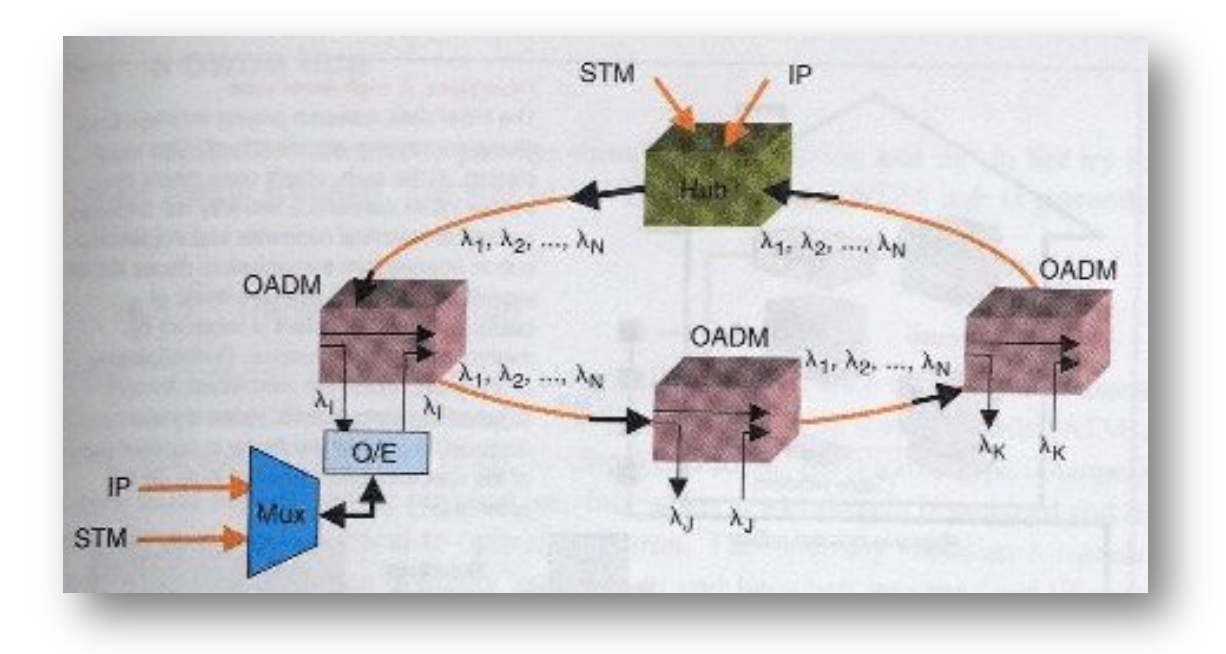

#### **1.11.2 Τοπολογία δακτυλίου σε ένα WDM**

[4]

 *Εικόνα 7: Τοπολογία δακτυλίου*

 Η τοπολογία δακτυλίου σε ένα DWDM δίκτυο αποτελείται από μία οπτική ίνα σε μορφή δακτυλίου που συνδέει όλες τις συσκευές. Δεν θα μπορούσαμε να παραλείψουμε ότι ορισμένες φορές μπορεί να υπάρχουν παραπάνω από ένα δακτύλιο για λόγους ασφαλείας. Σε ένα τέτοιο δίκτυο μπορεί να υπάρχουν από 4 και πάνω μήκη κύματος και κόμβοι. Επιπλέων για κάθε μήκος κύματος ο ρυθμός μετάδοσης

κυμαίνεται για τιμές μικρότερες από 622 Mbps ή 1,25 Gbps και πάνω. Μια τοπολογία δακτυλίου υπάρχει ¨διαχειριστής¨ όλων των μηκών κυμάτων του δικτύου ο οποίος είναι ένα hub, μέσω του hub μπορούν να συνδεθούν με εξωτερικά δίκτυα. [4]

#### **1.11.3 Τοπολογία σημείο –προς πολλά σημεία WDM**

 Η τοπολογία σημείου προς πολλά σημεία (Point to Multi point topology), η παραπάνω τεχνολογία χρησιμοποιείται όταν ανάμεσα από δυο τερματικούς σταθμούς υπάρχουν και άλλοι τερματική σταθμοί, χαρακτηριστικό των ενδιάμεσων σταθμών είναι να ανεβάζουν και να κατεβάζουν την πληροφορία καθώς και να αναγεννούν το σήμα πριν την αποστολή του στον επόμενο σταθμό.

#### **1.11.4 Τοπολογία αστέρι σε ένα WDM**

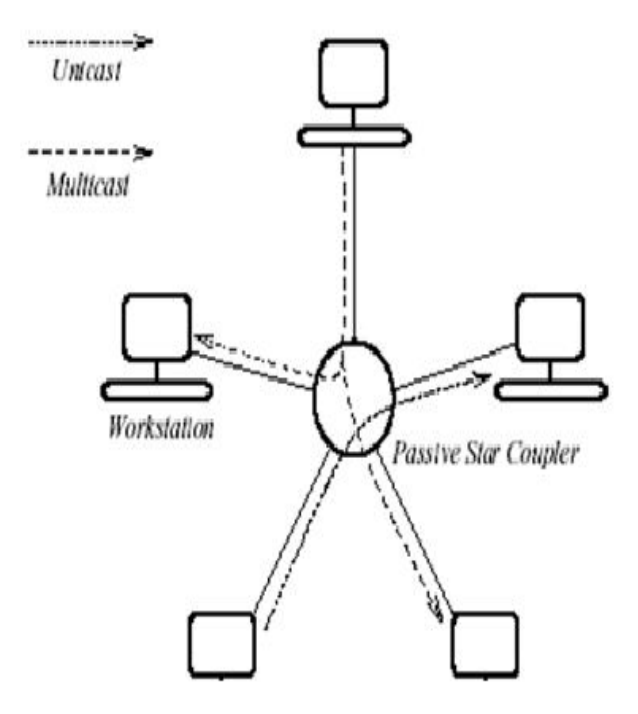

*Εικόνα 8: Τοπολογία αστέρα*

 Στην τοπολογία αστέρι (Star topology), έχουν ένα κύριο κεντρικό κόμβο που λειτουργεί ως ρυθμιστής των υπόλοιπων σταθμών ,στην εν λόγο τοπολογία μπορούμε να εξυπηρετήσουμε πολλούς σταθμούς που επικοινωνούν μεταξύ τους. Η ζεύξη που χρησιμοποιούνται για να ευνοούν δύο ή και περισσότερους σταθμούς που περνούν μέσα από το Distributed Control System.

#### **1.12 WDM - Παθητικά οπτικά δίκτυα**

Μια κατηγορία WDM δικτύων, είναι τα παθητικά οπτικά δίκτυα τα οποία αποτελούν σημαντική εναλλακτική λύση υψηλής ταχύτητας για το τμήμα πρόσβασης του δικτύου. Το μέσο μετάδοσης που χρησιμοποιείται κατά κύριο λόγο είναι το αναστραμμένο ζεύγος καλωδίων χαλκού. Συμπληρωματικά θα αναφέρουμε ότι σε χώρες με καλωδιακή τηλεόραση ένα τμήμα της υποδομής πρόσβασης περιλαμβάνει συνήθως οπτική ίνα μέχρι ένα συγκεκριμένο σημείο και στο υπόλοιπο σημείο υπάρχει ομοαξονικό καλώδιο. Ορισμένες επιχειρήσεις χρησιμοποιούν συνδέσεις υψηλών ταχυτήτων που παρέχονται σε αυτούς από τα δίκτυα πρώτης γενιάς. Σε μία κλασική αρχιτεκτονική ενός δικτύου πρόσβασης, υπάρχει το hub που περιλαμβάνει τερματικό εξοπλισμό που αποτελεί την πηγή σημάτων, όχι όμως της πληροφορίας. Από την άλλη πλευρά η πληροφορία τροφοδοτείται μέσο ενός αριθμού συνδέσμων σε ορισμένους απομακρυσμένους κόμβους που βρίσκεται κοντά στους συνδρομητές. Σε αυτό το σημείο θα επισημάνουμε ότι κάθε RN διανέμει την πληροφορία σε ορισμένες μονάδες διασύνδεσης με το δίκτυο. Το τμήμα του hub μέχρι τα RNs αποτελεί το δίκτυο τροφοδοσίας, ενώ το δίκτυο διανομής σχηματίζεται από τα RNs μέχρι τους συνδρομητές.

Σημαντικό θα ήταν να προσθέσουμε ότι απαιτούνται μεγάλα ποσά εύρους ζώνης, για το λόγο αυτό τα δίκτυα πρόσβασης οπτικής ίνας αποτελούν μια οικονομική λύση. Θα αναφέρουμε ότι εφόσον έχουμε να κάνουμε με το τμήμα πρόσβασης του δικτύου θα ήταν έξυπνο να αποφύγουμε συσκευές με ειδικές απαιτήσεις δικτυακού ελέγχου, λογού χάρη μεταγωγής, κάτι που θα ήταν εξαιρετικά δαπανηρό. Επομένως τα οπτικά δίκτυα θα πρέπει να αποτελούνται από διάφορες συσκευές λόγου χάρη συζευκτές, παθητικούς δρομολογητές στο τμήμα πρόσβασης. Τέτοια δίκτυα ονομάζονται παθητικά οπτικά δίκτυα (Passive Optical Networks - PONs).

Ένα παθητικό οπτικό δίκτυο πρέπει να εξασφαλίσει ότι οι κόμβοι ONUs είναι εξαιρετικά οικονομικοί και απλή. Αντιθέτως οι RNs και το hub μπορεί να είναι ακριβότερη. Υπάρχουν δύο είδη αρχιτεκτονικής για τα WDM PONs:

- Η αρχιτεκτονική WDM PON εκπομπής και επιλογής
- Η αρχιτεκτονική WDM PON δρομολογητές μήκους κύματος

Η αρχιτεκτονική εκπομπής και επιλογής αποτελεί την καλύτερη και οικονομικότερη λύση που μπορεί να υλοποιηθεί με οπτικές συσκευές. Μειονεκτεί στο ότι, η χρήση ενός παθητικού συζευκτή αστέρα μπορεί να επιφέρει απώλειες διάσπασης μέσα στο δίκτυο. Αντιθέτως στην δεύτερη αρχιτεκτονική δηλ την δρομολόγηση μήκους κύματος δεν τίθεται θέμα απωλειών διάσπασης.

#### **1.13 Το μέλλον του WDM**

 Στόχος των ηλεκτρονικών τηλεπικοινωνιών διατάξεων είναι η μετατροπή τους σε οπτικές διατάξεις. Ουσιαστικά προσπαθούμε να πάψουμε να χρειαζόμαστε την μετατροπή οπτικού σήματος σε ηλεκτρικό και αυτό μπορεί να επιτευχθεί μόνο με την μετατροπή όλων των διατάξεων σε οπτικές. Αυτό θα αποτελέσει σημαντικό βήμα για τα δίκτυα υψηλών ταχυτήτων και θα δημιουργηθούν εφαρμογές υπηρεσιών υψηλών επιδόσεων. Ακολουθεί μια σύντομη αναφορά σε ορισμένες τεχνολογίες:

- **Optical Time division multiplexing:** η τεχνολογία αυτή αναφέρεται σε οπτικές χρονοθυρίδες.
- **Optical packet switching:** αναφερόμαστε στο πρόγραμμα KEOPS key to optical packet switching.
- **Optical wireless:** αναφερόμαστε σε ένα δίκτυο WDM που χρησιμοποιεί ως μοναδικό μέσο μεταφοράς των αέρα.
- **Solitons:** αναφερόμαστε σε σωματίδια σε μη γραμμικά μέσα που χρησιμοποιούνται για μεγάλες ταχύτητες και αποστάσεις για το λόγο ότι δεν παρακολουθούνται.
- **Dark solitons :** αναφερόμαστε σε κενά δέσμης υψηλής ισχύος.
- **Light quiding light:** αναφερόμαστε σε δέσμη υψηλής ενέργειας που αποτελείται από ειδικό υλικό με την τάση να μετατρέπει τον Δίκτη διάθλασης σε κυματοδηγό.
- **ZBLAN Fiber-zirconium barium lanthanum aluminum and sodium (Na) fiber:** αναφερόμαστε σε απόσβεση 10−3db/km, όπου το μήκος κύματος έχει την ικανότητα να διασχίσει ωκεανούς χωρίς ενίσχυση και διακρίνεται μεγάλο πυρήνα που λειτουργεί σε 2,25 μm. [7]

## **ΚΕΦΑΛΑΙΟ 2**

## **Εισαγωγή και παρουσίαση του Arc Map**

## **2.1 Ορισμός του Arc Map**

Το λογισμικό του Arc Map αποτελεί μια εφαρμογή η οποία χρησιμοποιείται για την δημιουργία, τροποποίηση, ανάλυση και παρουσίαση γεωγραφικών δεδομένων. Ανοίγοντας την εφαρμογή μπορούμε να μελετήσουμε το περιβάλλον εργασίας του προγράμματος, πιο συγκεκριμένα υπάρχει μια περιοχή εμφάνισης των χωρικών δεδομένων η οποία ονομάζεται (Map display) καθώς και μια περιοχή που ονομάζεται (Table of Content) και ο ρόλος της είναι η διαχείριση του υπομνήματος. Στην προαναφερθείσα τα σύμβολα των δεδομένων, οι μπάρες εργαλείων και τα μενού επιλογών. Μέσα από το παραπάνω λογισμικό ο χρήστης έχει την δυνατότητα να μετακινεί τα εργαλεία σύμφωνα με τις προτιμήσεις του, για να ανοίξουμε την εφαρμογή αρκεί να κάνουμε διπλό κλικ σε ένα αρχείο **.mxd** και έτσι θα μπούμε στο πρόγραμμά. [14]

## **2.2 Εγκατάσταση του λογισμικού Arc GIS Desktop**

Σε αυτό το υποκεφάλαιο μελετάμε την εγκατάσταση του εν λόγο λογισμικού. Αφού κατεβάσουμε το συμπιεσμένο αρχείο επιλέγουμε set up για να ξεκινήσει η εγκατάσταση.

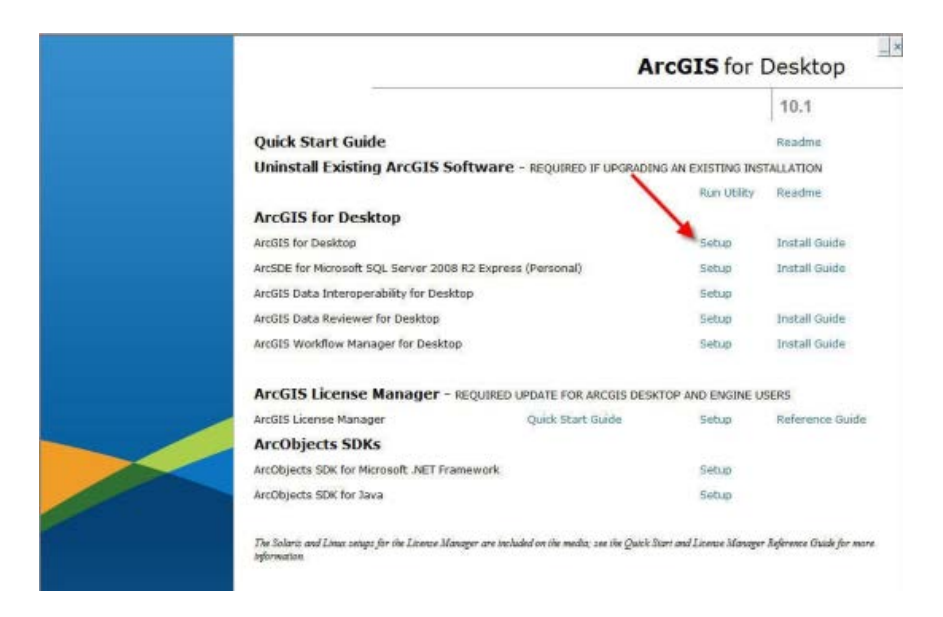

*Εικόνα 9: Βήματα εγκατάστασης του Arcgis for Desktop*

#### Στη συνέχεια επιλέγουμε next.

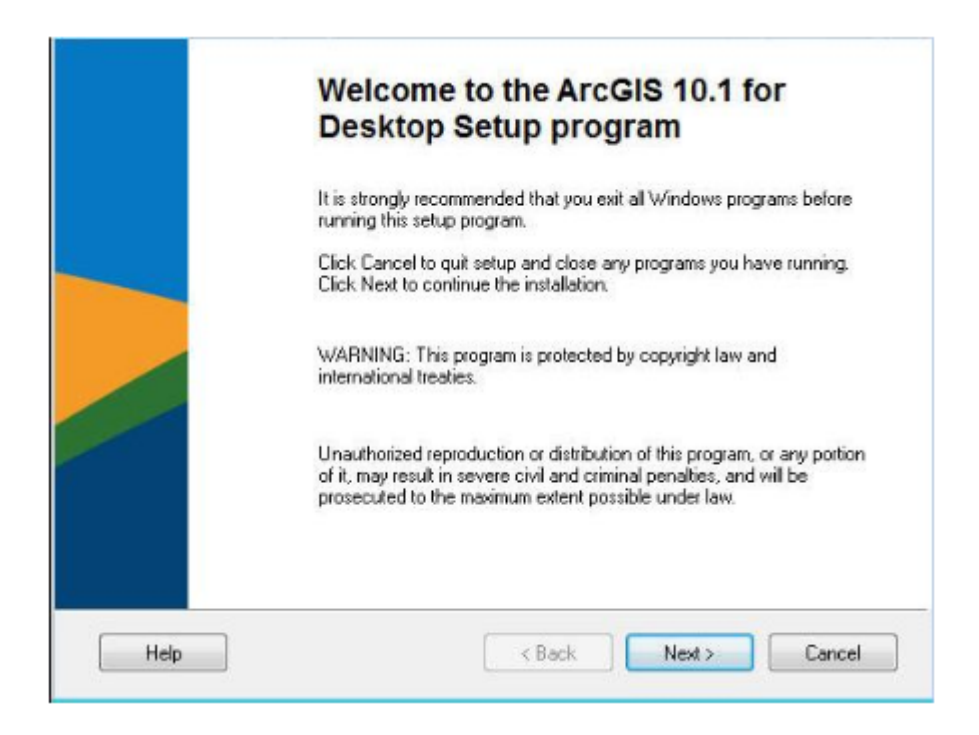

*Εικόνα 10: Βήματα εγκατάστασης του Arcgis for Desktop*

Έπειτα πατάμε accept για να αποδεχτούμε τους όρους.

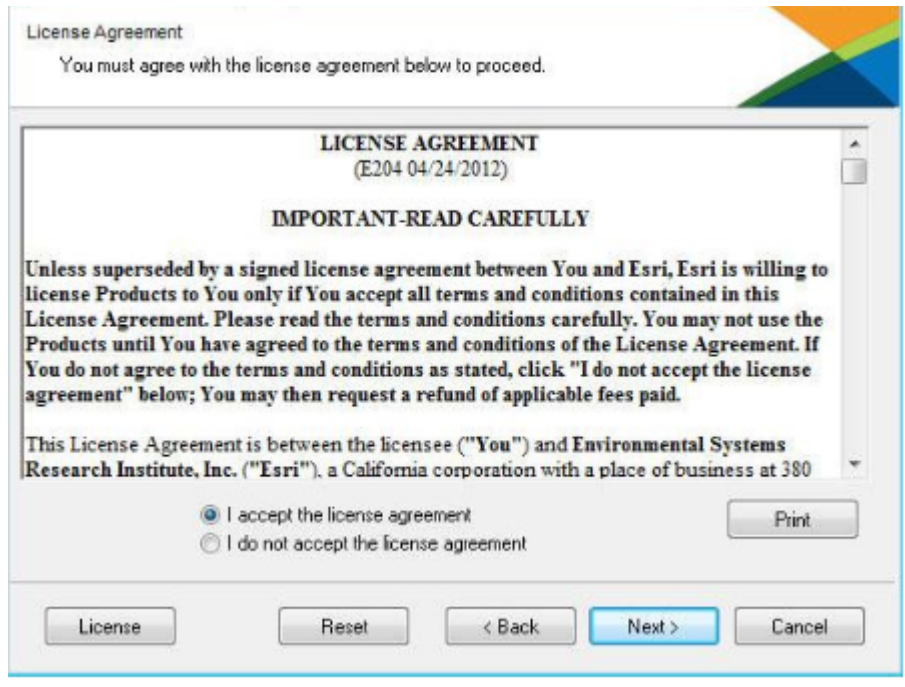

*Εικόνα 11: Βήματα εγκατάστασης του Arc gis for Desktop*

Μας δίνονται δυο επιλογές εγκατάστασης complete, custom. Επιλέγουμε complete και μετά next.

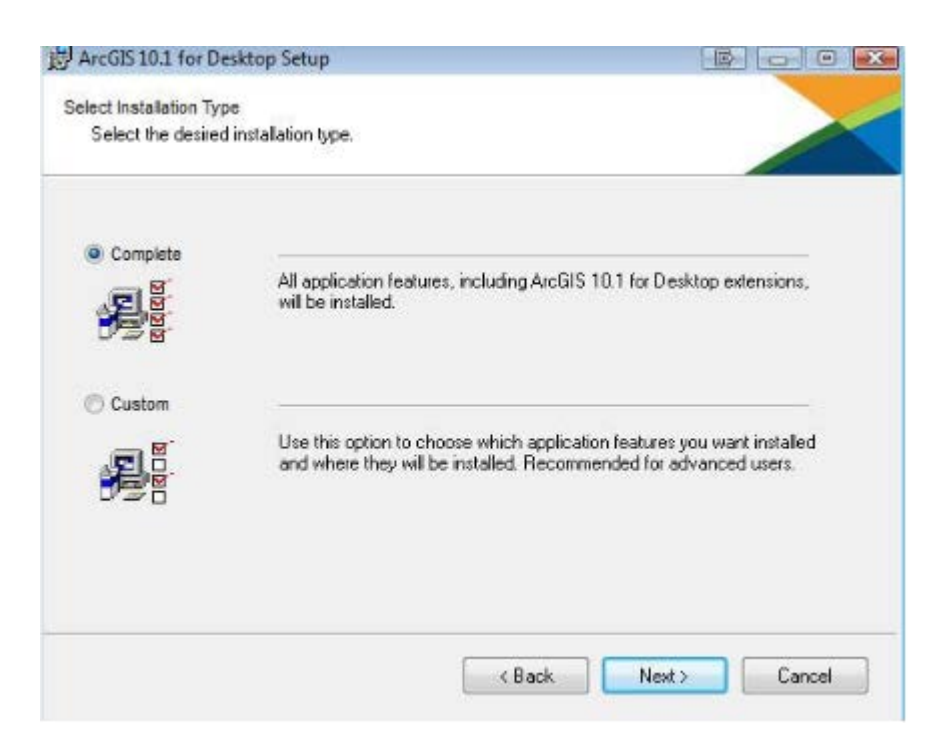

*Εικόνα 12: Βήματα εγκατάστασης του Arcgis for Desktop*

Σε ακόλουθο βήμα Πατάμε next.

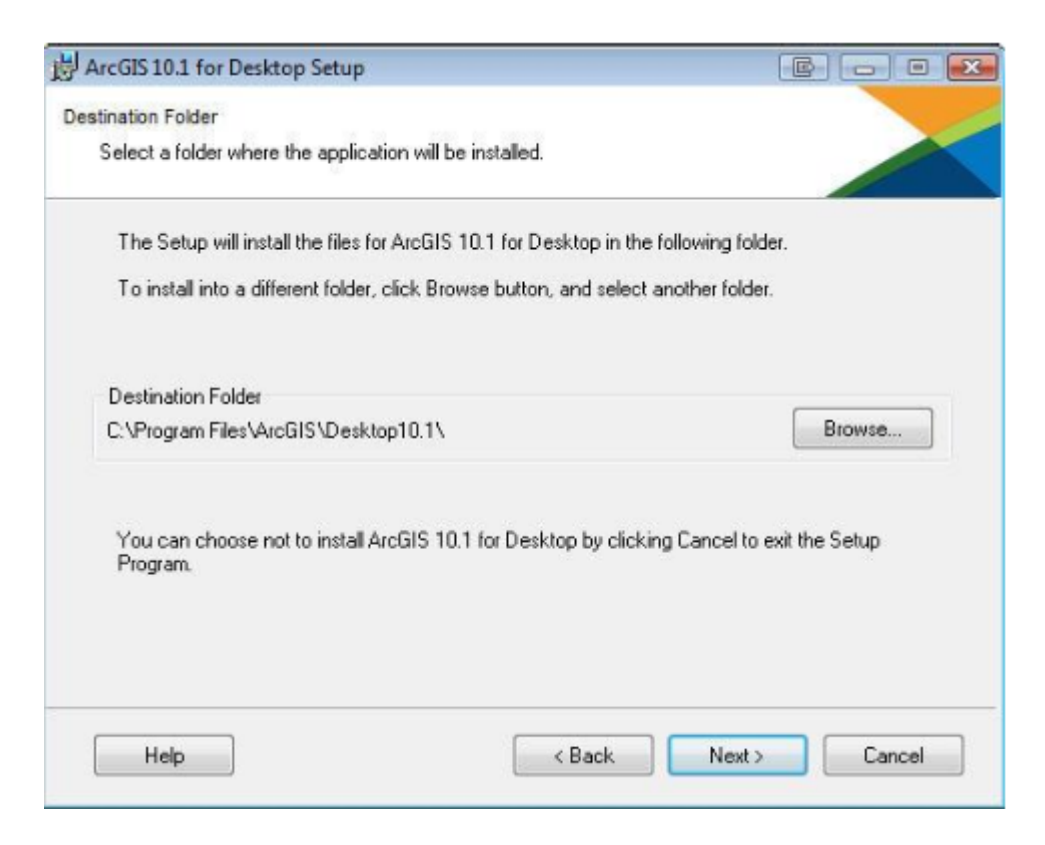

*Εικόνα 13: Βήματα εγκατάστασης του Arc gis for Desktop*

Στη συνέχεια επιλέγουμε next.

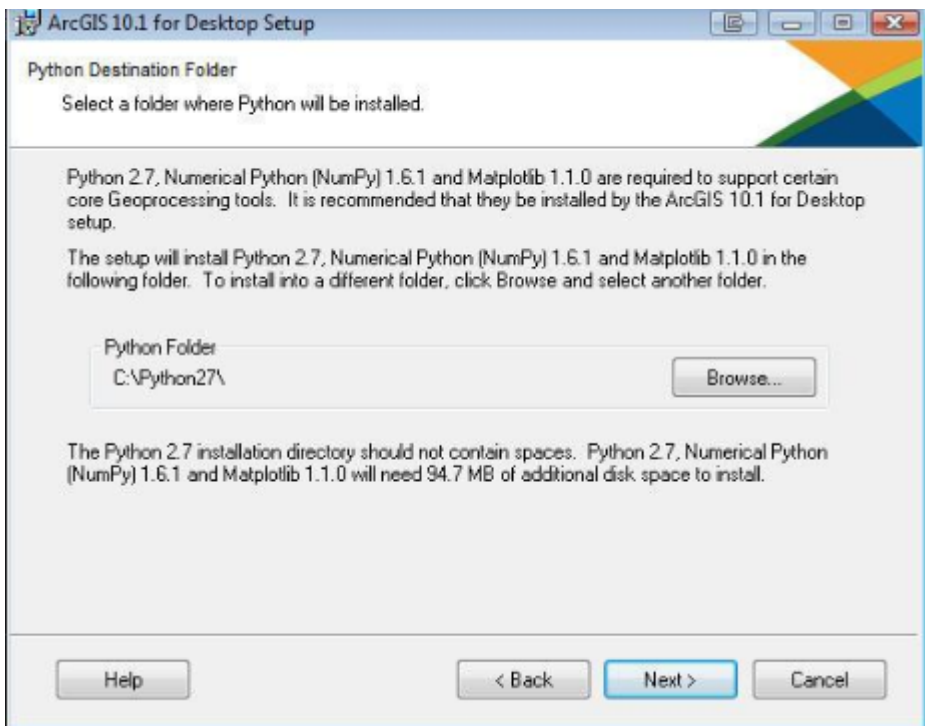

*Εικόνα 14: Βήματα εγκατάστασης του Arc gis for Desktop*

#### Και πάλι next.

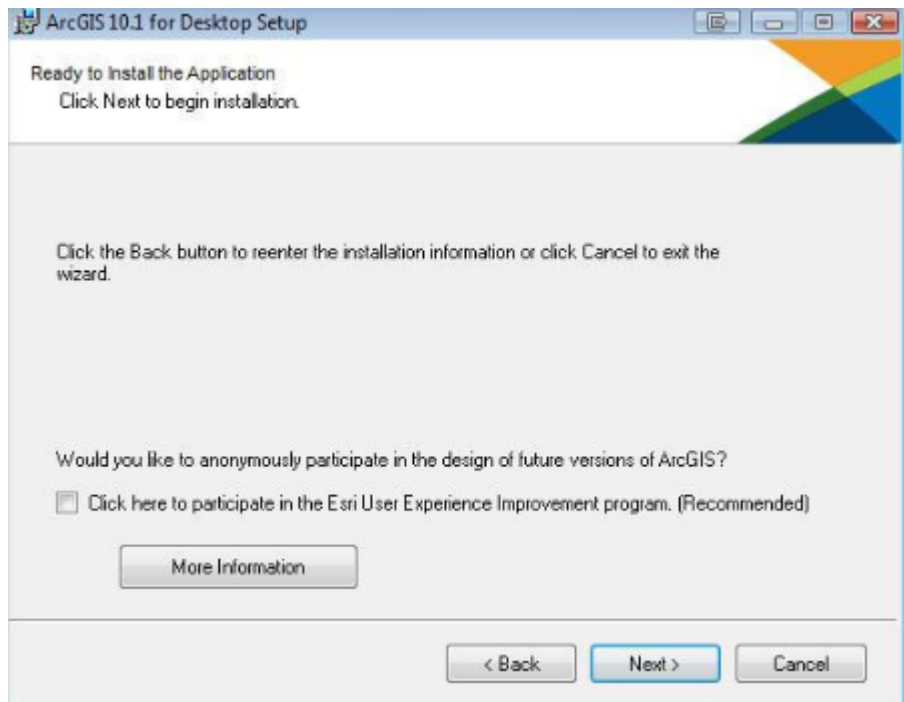

*Εικόνα 15: Βήματα εγκατάστασης του Arcgis for Desktop*

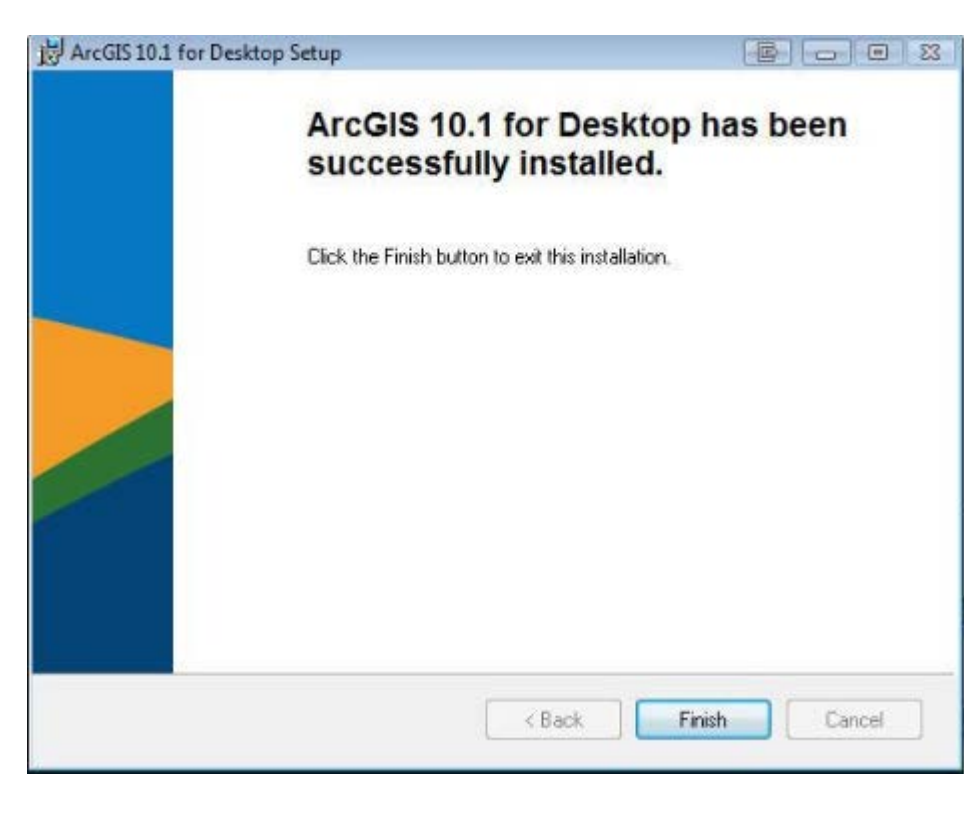

Και finish για να ολοκληρώσουμε την εγκατάσταση.

*Εικόνα 16: Ολοκλήρωση εγκατάστασης του Arc gis for Desktop*

Τέλος επιλέγουμε Advance ArcInfo και Define licence Manager για να μας σταλεί η άδεια χρήσης του προγράμματος στο e-mail έπειτα ok και μας εμφανίζονται οι παρακάτω εικόνες:

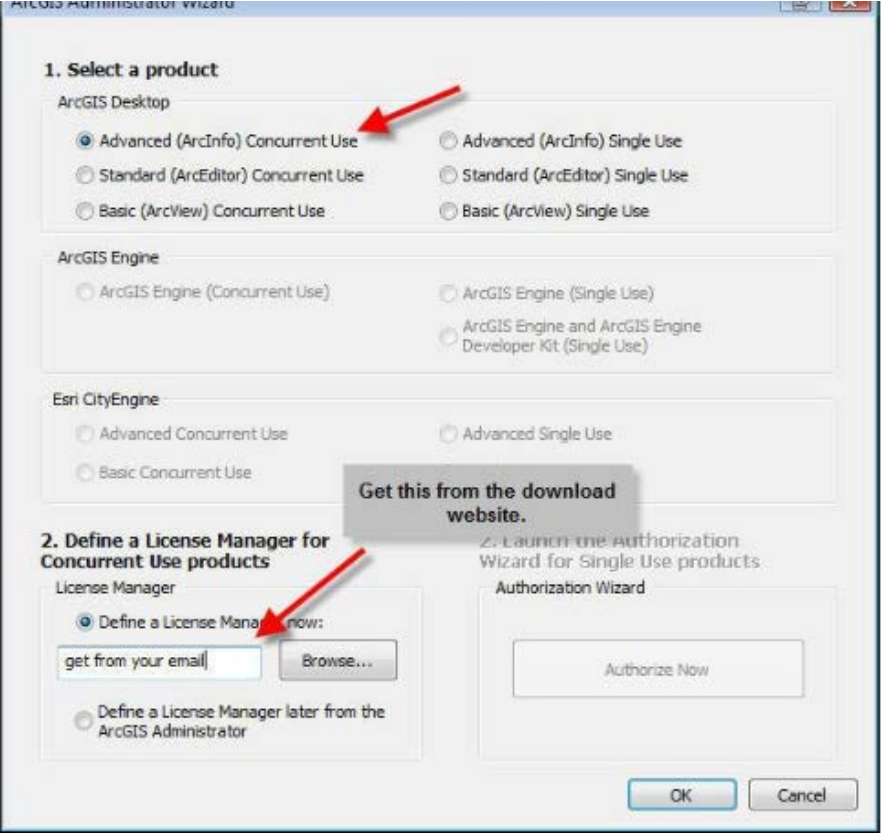

*Εικόνα 17: Βήματα εγκατάστασης του ArcGis for Desktop*

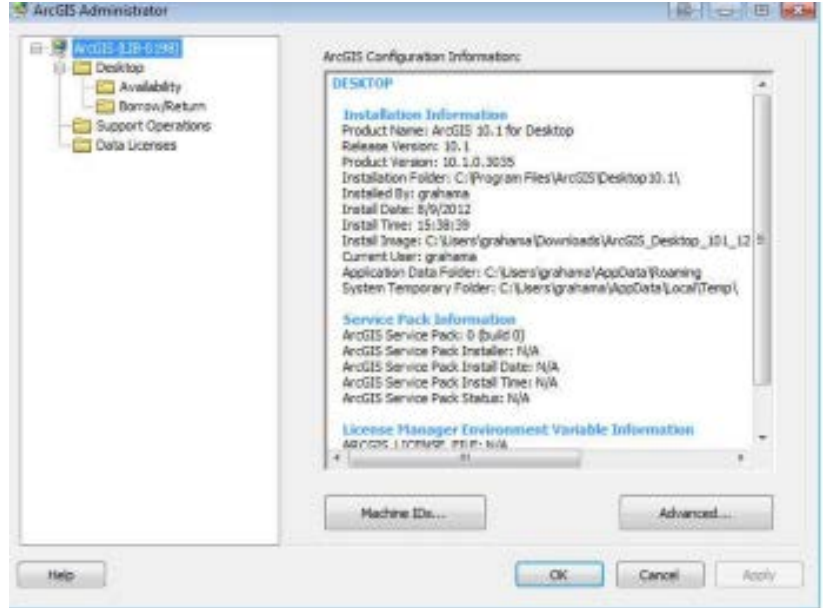

*Εικόνα 18: Βήματα εγκατάστασης του ArcGis for Desktop*

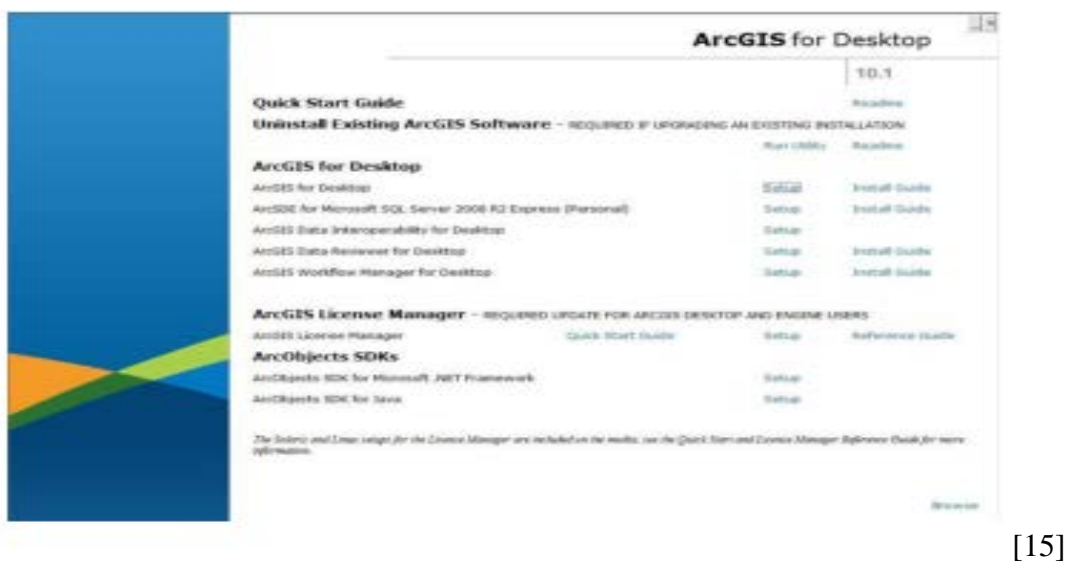

*Εικόνα 19: Βήματα εγκατάστασης του Arc gis for Desktop*

## **2.3 Περιβάλλον εργασίας του λογισμικού Arc GIS Desktop**

Σε αυτό το υποκεφάλαιο θα παρουσιάσουμε το περιβάλλον εργασίας του λογισμικού Arc GIS Desktop με κύριο σκοπό να κατανοήσουμε την εφαρμογή που ακολουθεί σε επόμενο υποκεφάλαιο. Αρχικά ανοίγουμε το πρόγραμμα και ενεργοποιήσουμε το λογισμικό Arc Map. Αυτό μπορούμε να το επιτύχουμε ακλουθώντας τα βήματα **Programs>> Arc GIS>>Arc Map>>A** new empty map με αυτό τον τρόπο δημιούργησε ένα κενό χάρτη. [16]

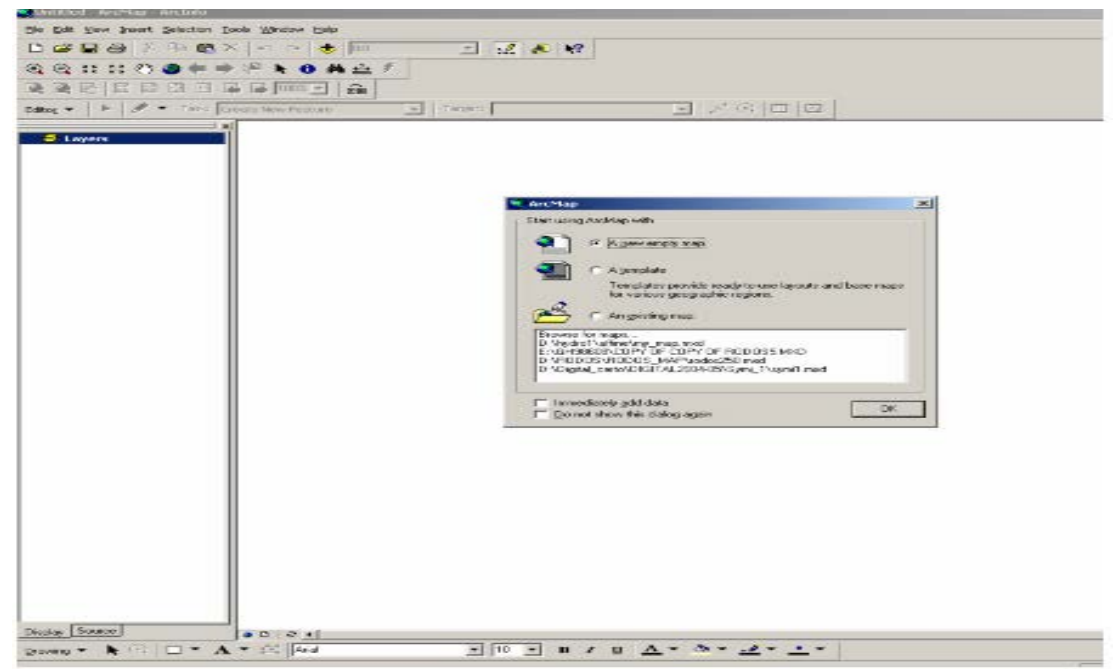

*Εικόνα20 : Περιβάλλον εργασίας του λογισμικού Arc GIS Desktop*

Στη συνέχεια θα δείξουμε βήμα προς βήμα τις εργαλειοθήκες που θα χρησιμοποιήσουμε στην εφαρμογή μας. Αρχικά πηγαίνουμε στο μενού **View** και μέσο αυτού στο υπό-μενού Toolbars και τσεκάρουμε τις εργαλειοθήκες **Layout, Tools, Draw, Main Menu ή Standard.** Σε αυτό το σημείο θα επισημάνουμε ότι κατά την ενεργοποίηση τους εφαρμόζονται ως ¨αιωρούμενες¨ και με αριστερό κλικ του ποντικιού σύρονται και τοποθετούνται στις γκρίζες περιοχές των εργαλείων.

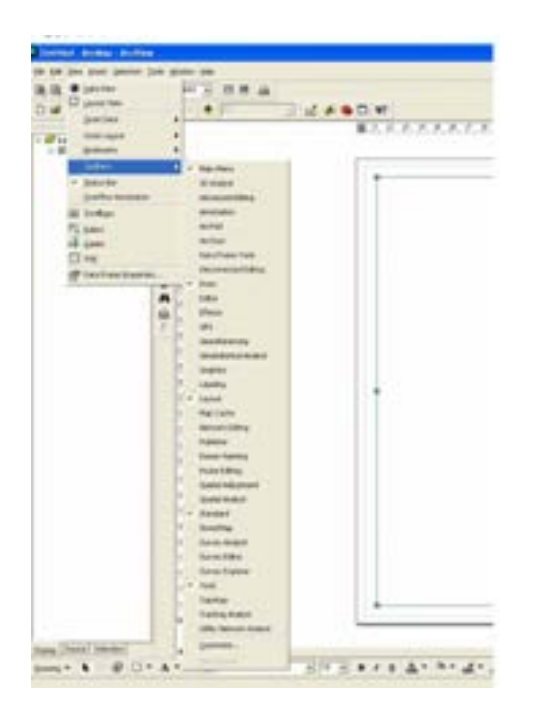

#### *Εικόνα 21: μενού View*

Σε επόμενο βήμα θα πρέπει να καθορίσουμε τις διαστάσεις και τον προσανατολισμό της σελίδας. Αυτό μπορούμε να το επιτύχουμε από το μενού **File>>**Page setup. Με αυτό τον τρόπο καθορίσουμε το μέγεθος της σελίδας σε Α4 και ο προσανατολισμός κατακόρυφος –οριζόντιος( βλ landscape- portrait).

Σε επόμενο βήμα επιλέγουμε το Layout View. Απαιτείται ο ορισμός του συστήματος αναφοράς των δεδομένων, στο χώρο της οθόνης μας εμφανίζονται **Layers.** Πατώντας δεξί κλικ πάνω στο μενού μπορούμε να παρατηρήσουμε όλες τις δυνατότητες που μπορούμε να έχουμε για την περιοχή που θέλουμε να χαρτογραφήσουμε.

Σε αυτή την καρτέλα υπάρχει η επιλογή **Properties** η οποία έχει την δυνατότητα να ενεργοποιεί με την σειρά της μια πληθώρα από καρτέλες, από τια οποίες εμείς επιλέγουμε την **Coordinate System.** Με την προαναφερθείσα καρτέλα μπορούμε να υλοποιήσουμε ένα σύστημα αναφοράς του χάρτη. Η παραπάνω διαδικασία του ορισμού του συστήματος αναφορά δεδομένων πραγματοποιείται μόνο μια φορά στην αρχή που δημιουργούμε το χάρτη μας.

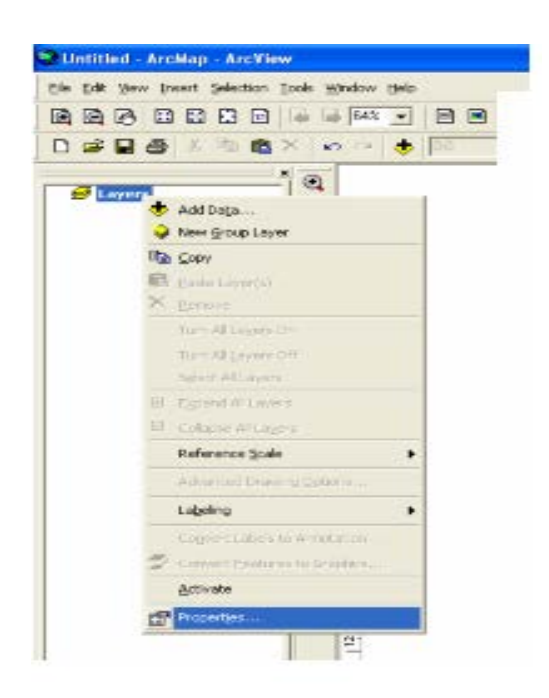

 *Εικόνα :22 Arc View*

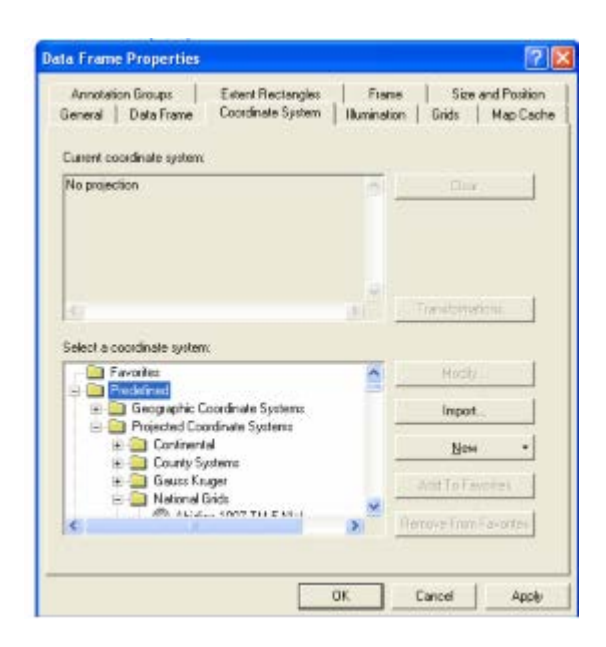

*Εικόνα: 23 Data Frame Properties*

Σε επόμενο βήμα προσθέτουμε τα θεματικά επίπεδα του χάρτη (layers). Αυτό μπορεί να διευκολυνθεί με το να ορίσουμε μια μόνιμη σύνδεση με το φάκελο δεδομένων.

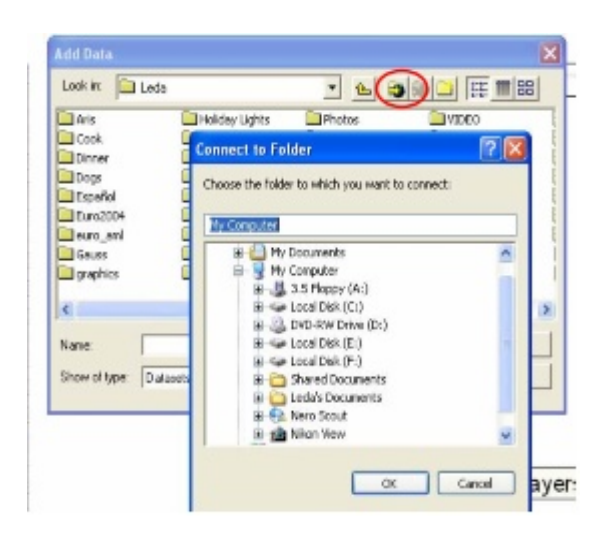

*Εικόνα: 24 Add Data*

Έπειτα επιλέγουμε το layers που θα προστεθεί και κάνοντας διπλό αριστερό κλικ καθορίζουμε και την κατηγορία του χωρικού στοιχείου δηλαδή αν αυτό είναι σημείο, γραμμή, πολύγωνο κτλ. Στη συνέχεια ακολουθεί η διαδικασία της μορφοποίησης του αρχιτεκτονικού χάρτη καθώς και ο καθορισμός κλίμακας θέσης και του μεγέθους τις χαρτογραφημένης περιοχής, αυτό μπορεί να επιτευχθεί από τις καρτέλες **Data Frame** και **Size and Position** που βρίσκονται στο μενού **Layers>>Properties.** 

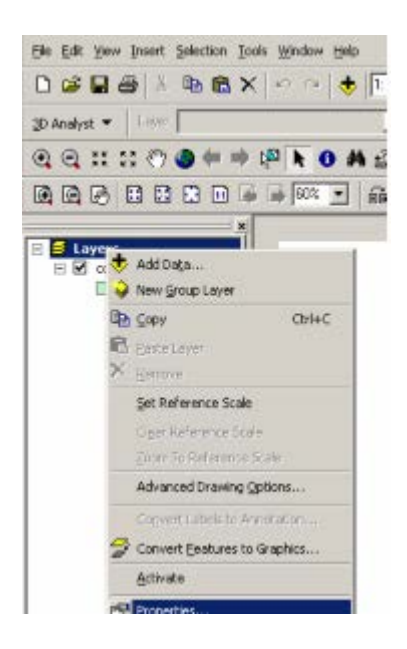

*Εικόνα 25: Add Layers*

Στη συνέχεια από το μενού Layers Properties επιλέγουμε την καρτέλα Symbology. Η παραπάνω καρτέλα μας δίνει την δυνατότητα να επιλέξουμε το είδος του συμβολισμού (βλ **Features / Single symbol**).

Σε αυτό το σημείο θα επισημάνουμε ότι για να συμβολίσουμε όλες τις χαρτογραφημένες οντότητες ενός layer με το ίδιο σύμβολο αρκεί να επιλέξουμε (Features / Single symbol). Απαιτείται μόνο να κάνουμε διπλό κλικ στο πρότυπο συμβόλου που βρίσκεται στην καρτέλα **Symbology** και από το μενού **Symbol Selector** καθορίζουμε την μορφή, την απόχρωση και το περίγραμμα του συμβόλου. Για πιο σύνθετες αλλαγές επιλέγουμε **Symbol Properties Editor** να σημειώσουμε ότι η διαδικασία αυτή περιλαμβάνει τα σημειακά, τα γραμμικά και τα επιφανειακά σύμβολα.

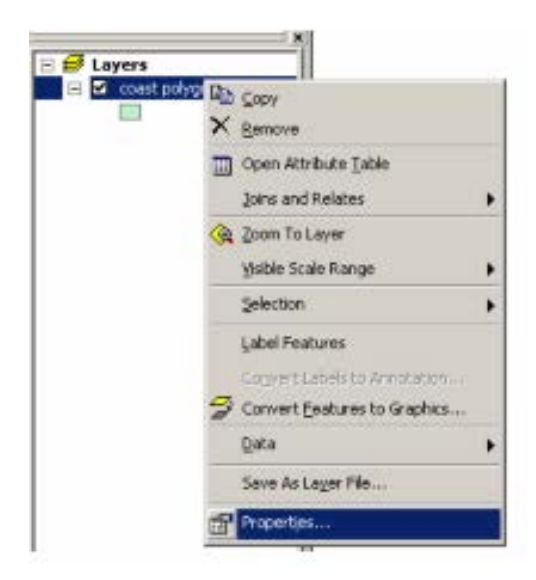

*Εικόνα 26: Layers*

Αντιθέτως μα το Symbol Properties Editor μπορούμε να προσθέσουμε καινούριο layer στο σύμβολο και να αλλάξουμε την μορφή, την προσθήκη μάσκας και το περίγραμμα στο τέλος αποθηκεύουμε τις αλλαγές με το File save as.

### **2.4 Η Δημιουργία ενός προτύπου χάρτη**

Στο υποκεφάλαιο αυτό θα αναλύσουμε τον τρόπο με τον οποίο θα δημιουργήσουμε έναν πρότυπο χάρτη. Αρχικά θα πρέπει να προσδιορίσουμε τις προδιαγραφές, τα περιεχόμενα του περιθωρίου καθώς και τις ακριβής θέσης, με τον τρόπο αυτό δημιουργούμε ομοιομορφία στης προδιαγραφές. Το πρότυπο ονομάζεται map layout ή map collar.

Στο πρώτο βήμα πηγαίνοντας στο μενού **File** επιλέγουμε **new** και μας εμφανίζει ένα **Blank Document** για να δημιουργήσουμε το δικό μας χάρτη.

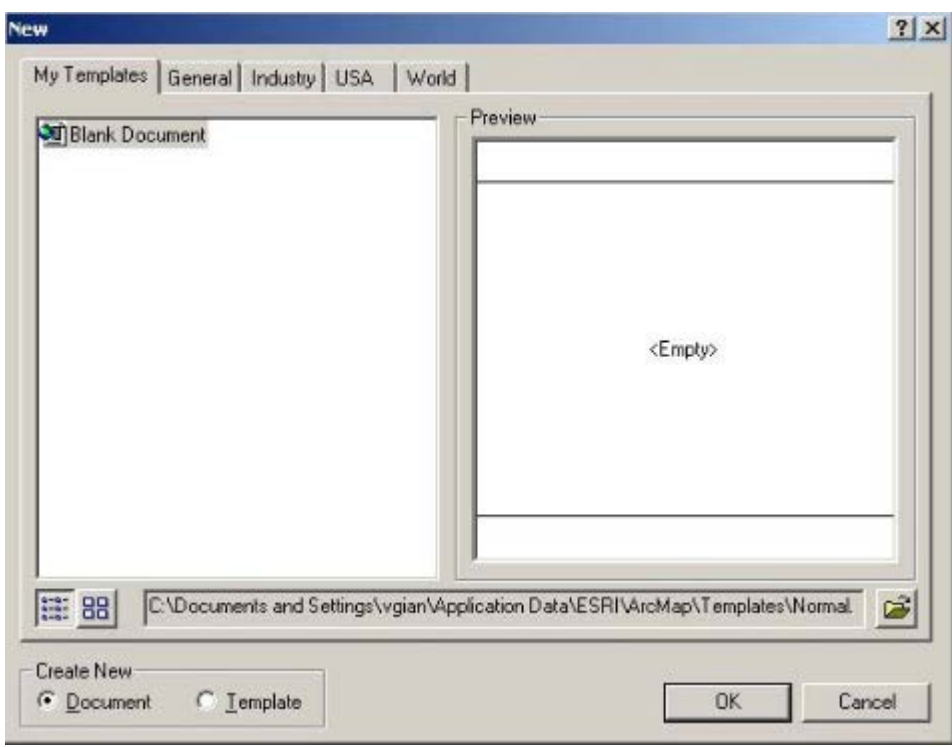

*Εικόνα 27: Δημιουργία ενός προτύπου χάρτη* 

Στη συνέχεια από το μενού View επιλέγουμε το lay out View για να σχεδιάσουμε την εμφάνιση του χάρτη μας. Απαραίτητη προϋπόθεση είναι η αποθήκευση του αρχείου μας (βλ File save as ) καθώς και ο καθορισμός τις σελίδας (File page set up) κάτι που αναφέραμε στο προηγούμενο υποκεφάλαιο.

Έπειτα καθορίζουμε την ωφέλιμη επιφάνεια του χάρτη. Αυτό μπορεί να γίνει με την βοήθεια του Data Frame που μας δίνει την δυνατότητα να εμφανίσουμε τον πίνακα περιεχομένων των layers.

Στη πρώτη σελίδα από τις ιδιότητες των properties επιλέγουμε **Data Frame Properties** και μπορούμε να προσδιορίσουμε για ωφέλιμη περιοχή την ονομασία, την περιγραφή, τις μονάδες μέτρησης του χάρτη, τα δεδομένα καθώς και την τελική κλίμακα εκτύπωσης.

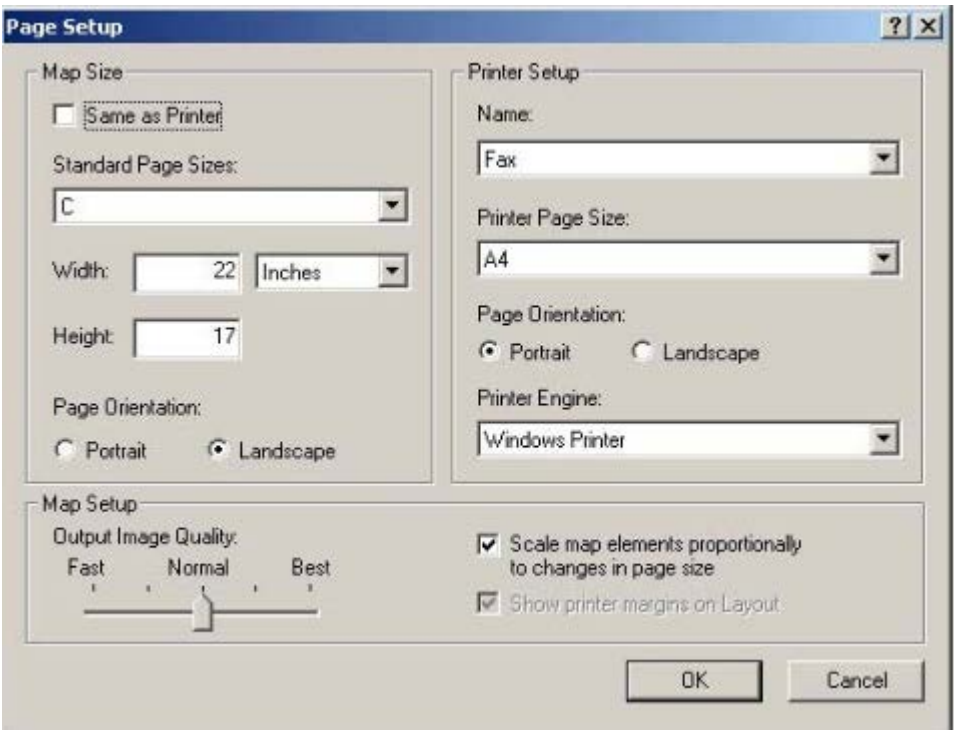

*Εικόνα 28: Ιδιότητες Σελίδας*

Επιπλέον σε αυτή την καρτέλα μπορούμε να προσδιορίσουμε το μέγεθος, το σύστημα των συντεταγμένων τον καναβό και την κλίμακα που χρησιμοποιούμε. Στο πεδίο **Name** συμπληρώνουμε το όνομα και στο πεδίο Units συμπληρώνουμε τα μέτρα.

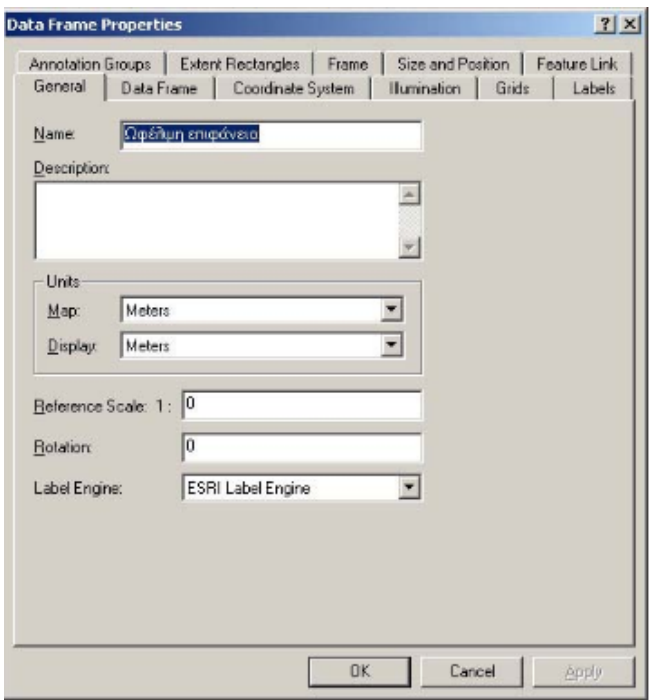

*Εικόνα 29: Όνομα Σελίδας*

Στη συνέχεια καθορίζουμε την τελική κλίμακα του χάρτη από το μενού Fixed Scale. Επιλέγοντας Fixed Extend μπορούμε να καθορίσουμε τις μέγιστες και ελάχιστες συντεταγμένες τις περιοχής που μας ενδιαφέρει.

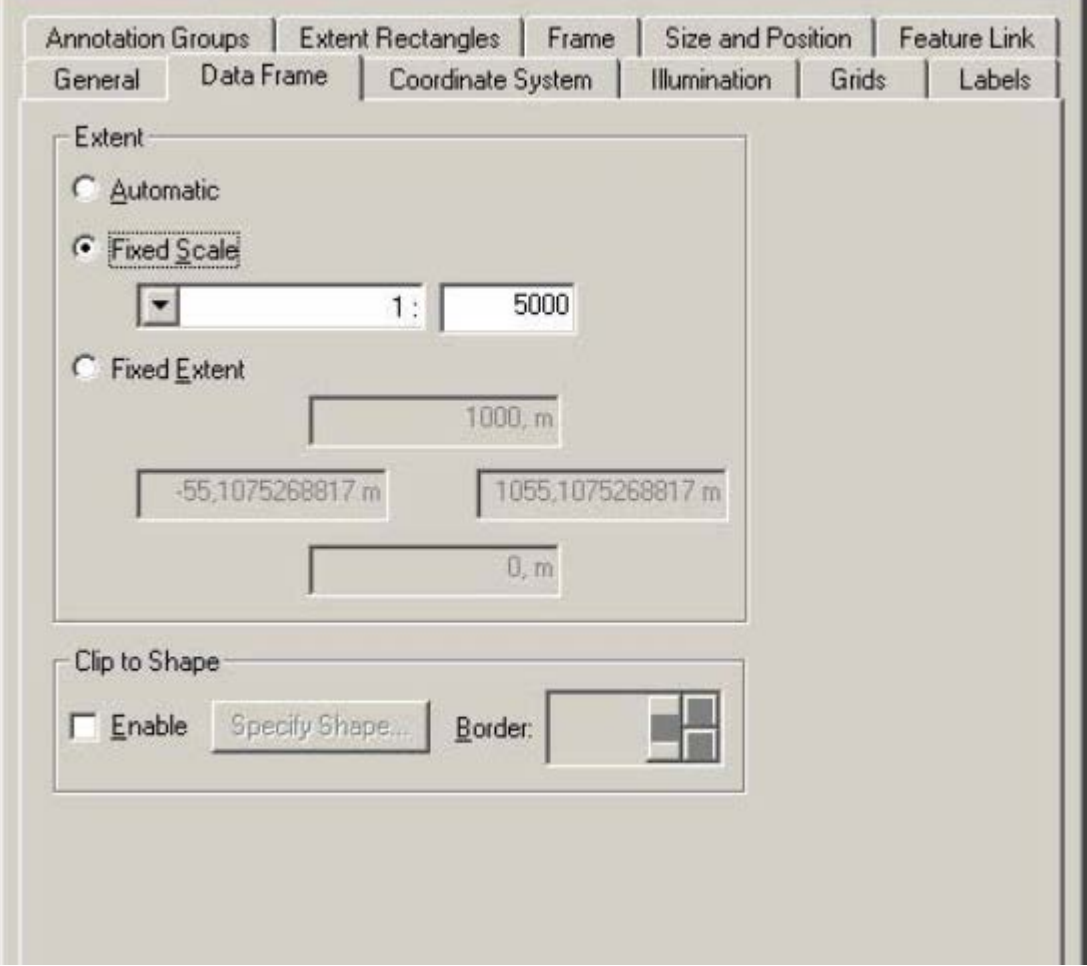

*Εικόνα30: Καθορισμός Κλίμακας*

Πηγαίνοντας την επόμενη καρτέλα την Coordinate System επιλέγουμε το σύστημα αναφοράς για τον Ελλαδικό χώρο που μέσα στο Arc Map το αναφέρει ως **Greek Grid**. Για να κάνουμε αυτή την επιλογή αρκεί να επιλέξουμε select a coordinate system και την διαδρομή: **Predefined Projected Coordinate System…National Grids … Greek Grid.**

Από την καρτέλα Frame μπορούμε να προσδιορίσουμε το περίγραμμα και το κυρίαρχο χρώμα τις περιοχής μας. Πιο συγκεκριμένα από το μενού **Border** το περίγραμμα και από το **Color** το χρώμα. Ασφαλώς θα πρέπει να επιλέξουμε διπλή γραμμή στο περίγραμμα και χρώμα Sand από το φόντο.

Επιπλέων από το πεδίο Size και Position καθορίζουμε την θέση και το μέγεθος τις ωφέλιμης περιοχής. Πιο συγκεκριμένα στην αριστερή πλευρά τις σελίδας προσδιορίζουμε την θέση του πλαισίου με συντεταγμένες χαρτιού από την επιλογή Anchor Point. Σημειώνουμε ότι αν είναι τσεκαρισμένο το As offset distance, σε αυτή την περίπτωση οι τιμές που θα δώσουμε μετακινούν το πλαίσιο στην αντίστοιχη περιοχή.

Ενώ επιλέγοντας As Percentage αυξομειώνουμε το μέγεθος του πλαισίου , ενώ Presence Aspect Ratio κρατάμε σταθερές τις αναλογίες του πλαισίου. [16]

## **ΚΕΦΑΛΑΙΟ 3**

# **ΠΕΡΙΓΡΑΦΗ ΤΟΥ ΤΡΟΠΟΥ ΛΕΙΤΟΥΡΓΙΑΣ ΤΟΥ ARC GIS**

### **3.1 Τρόπος λειτουργίας του arc gis**

Σε αυτό το υποκεφάλαιο θα μελετήσουμε τον τρόπο λειτουργίας του Αrc gis. Αναλυτικότερα: Πηγαίνουμε στο search -> πατάμε Maps, επιλέγουμε χώρα Ελλάδα, εμφανίζονται οι χάρτες και διαλέγουμε τον πρώτο χάρτη.

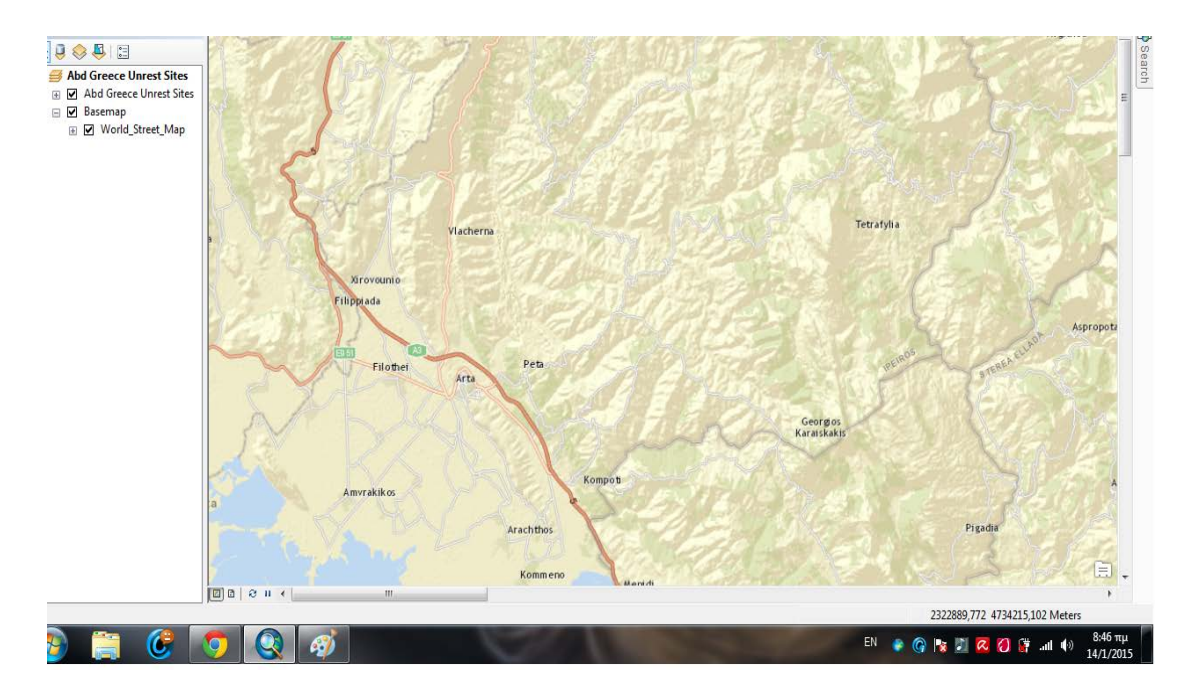

*Εικόνα 32: Επιλογή του χάρτη της Άρτας*

Στη συνέχεια χρησιμοποιώντας το Fixed zoom out-> κατευθυνόμαστε προς την πόλη της Άρτας . Έπειτα πειράζουμε την κλίμακα και επιλέγουμε 1:20.000.

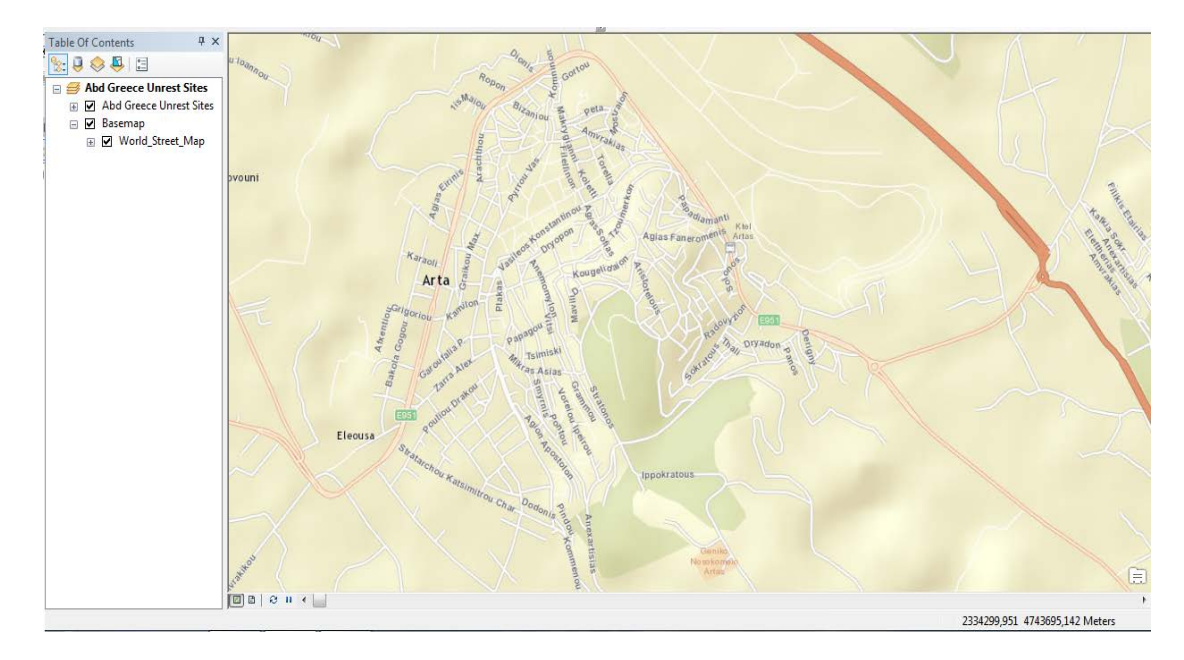

*Εικόνα 33: Δημιουργία του χάρτη της Άρτας*

Σε ακόλουθο βήμα επιλέγουμε View -> Layout View -> κλικ και μας εμφανίζεται στην οθόνη . Πηγαίνοντας στο πλαίσιο του εικονιζόμενου χάρτη-> Δεξί κλικ -> Page and Print set up επιλέγουμε size : A4 και Orientation: Landscape -> ok.

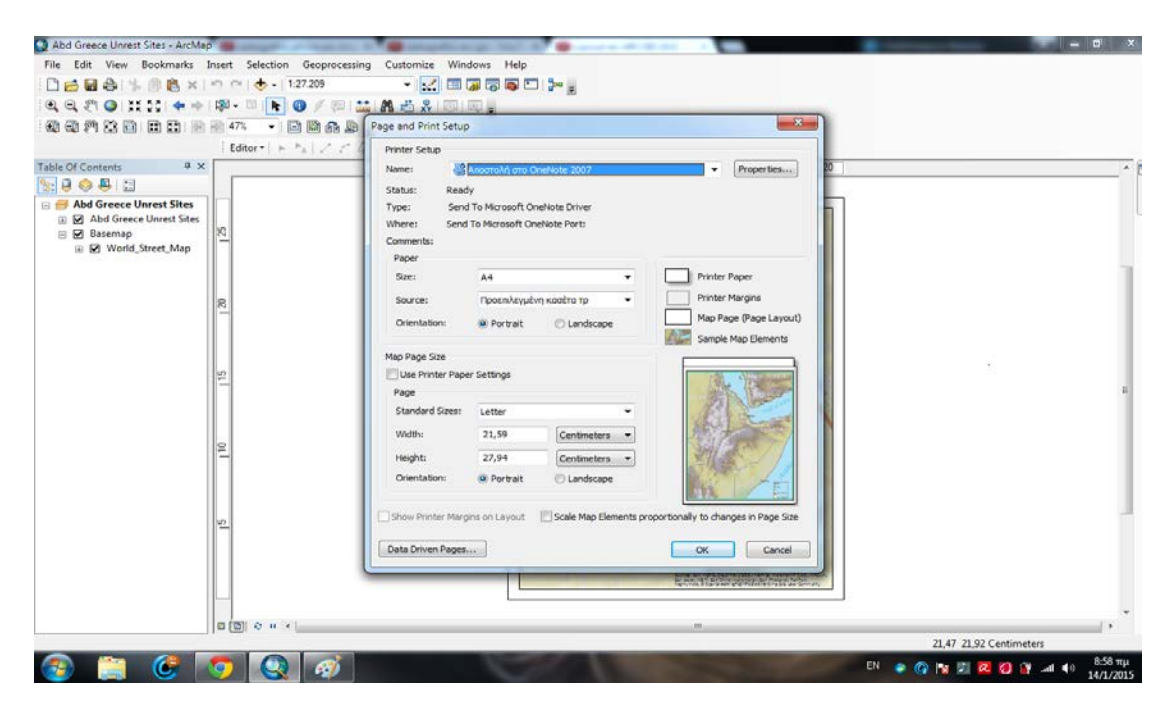

*Εικόνα 34: Δημιουργία του χάρτη της Άρτας*

Για να απομονώσουμε το κομμάτι του χάρτη, τον επιλέγουμε και στη συνέχεια κάνουμε σμίκρυνση όσο χρειάζεται και τέλος πατάμε Data view.

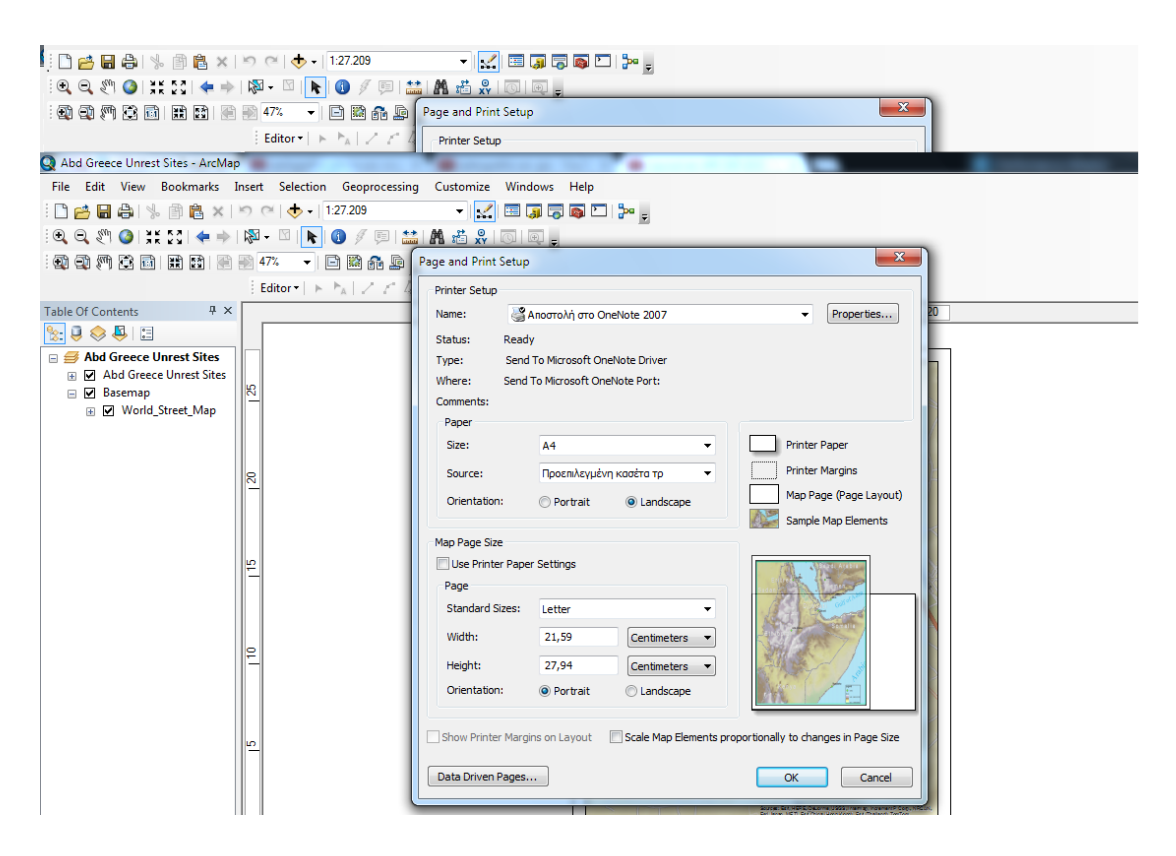

*Εικόνα 35: Επιλογή Σελίδας*

Από το μενού αριστερά μας στην παλέτα Table of Contents ,το επιλέγουμε -> Δεξί κλικ και εμφανίζονται properties και επιλέγοντας το εμφανίζεται η καρτέλα Data Frame Properties και στο Data Frame στην επιλογή Extent διαλέγουμε scale [1:20000].

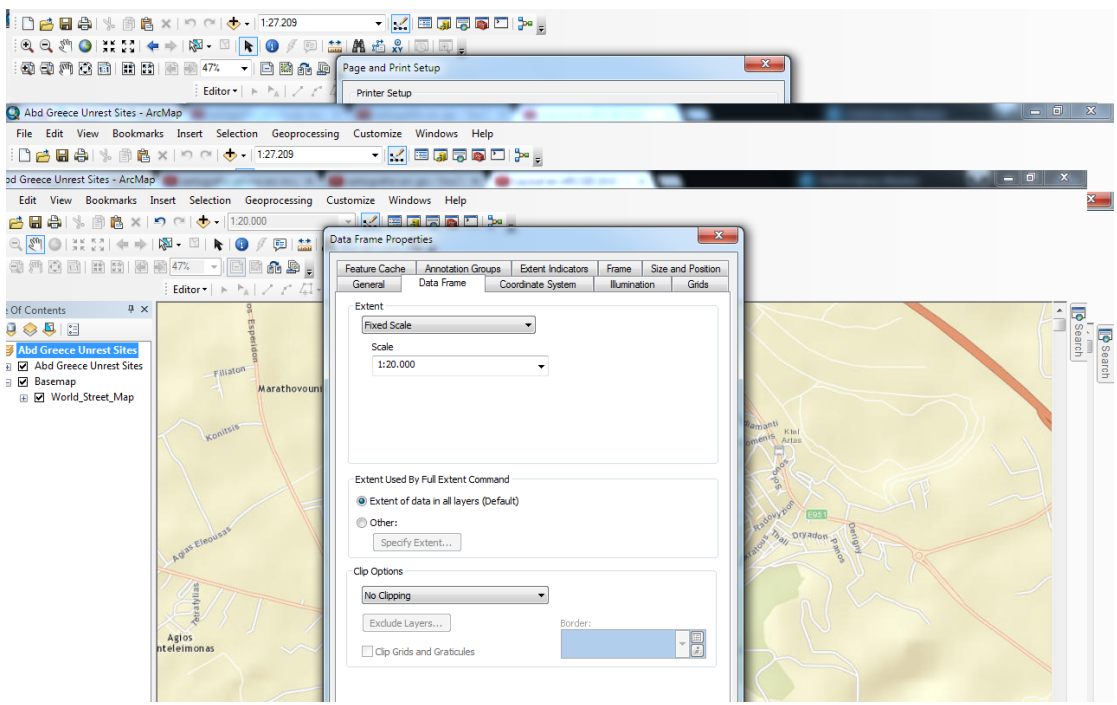

*Εικόνα 36: Επιλογή κλίμακας*

Όμοια στην καρτέλα Data Frame Properties Grids-> New Grids-> projected Coordinate Systems-> Europe-> Greek Grid ορίζουμε το προβολικό σύστημα για την Ελλάδα.

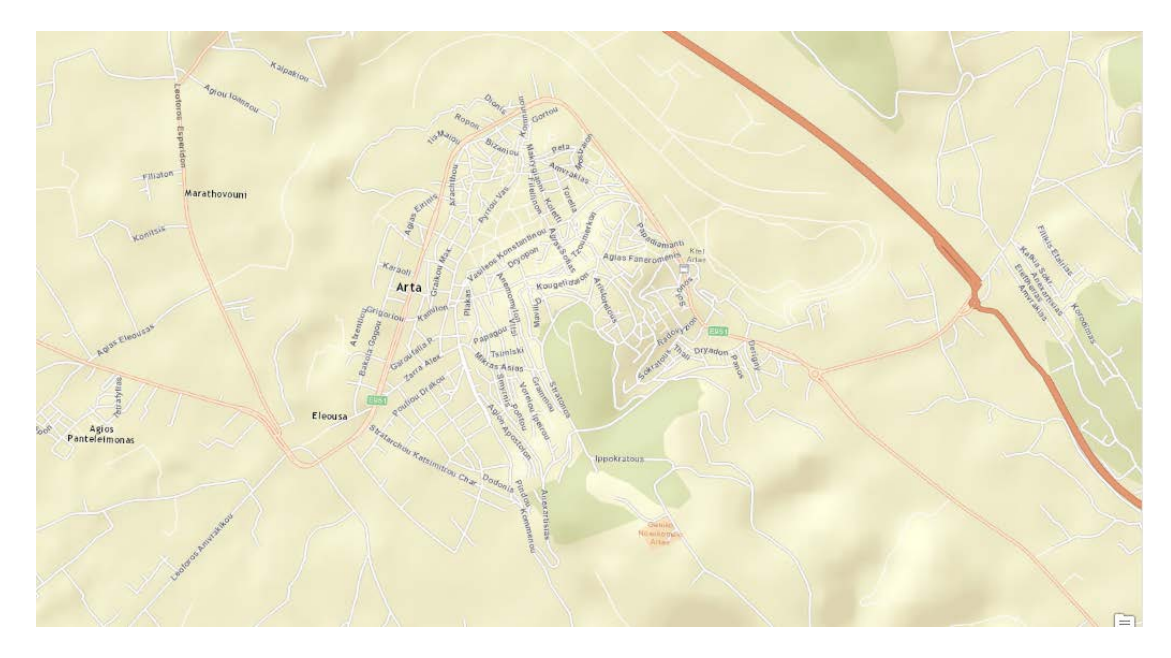

*Εικόνα 37: Χάρτης της Άρτας*

Για την επιλογή τίτλου πηγαίνουμε Insert -> Title .

Ενώ για να γράψουμε κείμενο επιλέγουμε Insert-> Text και το μετακινούμε πάνω από το χάρτη. Insert -> Legend wizard ->next ->next -> finish.

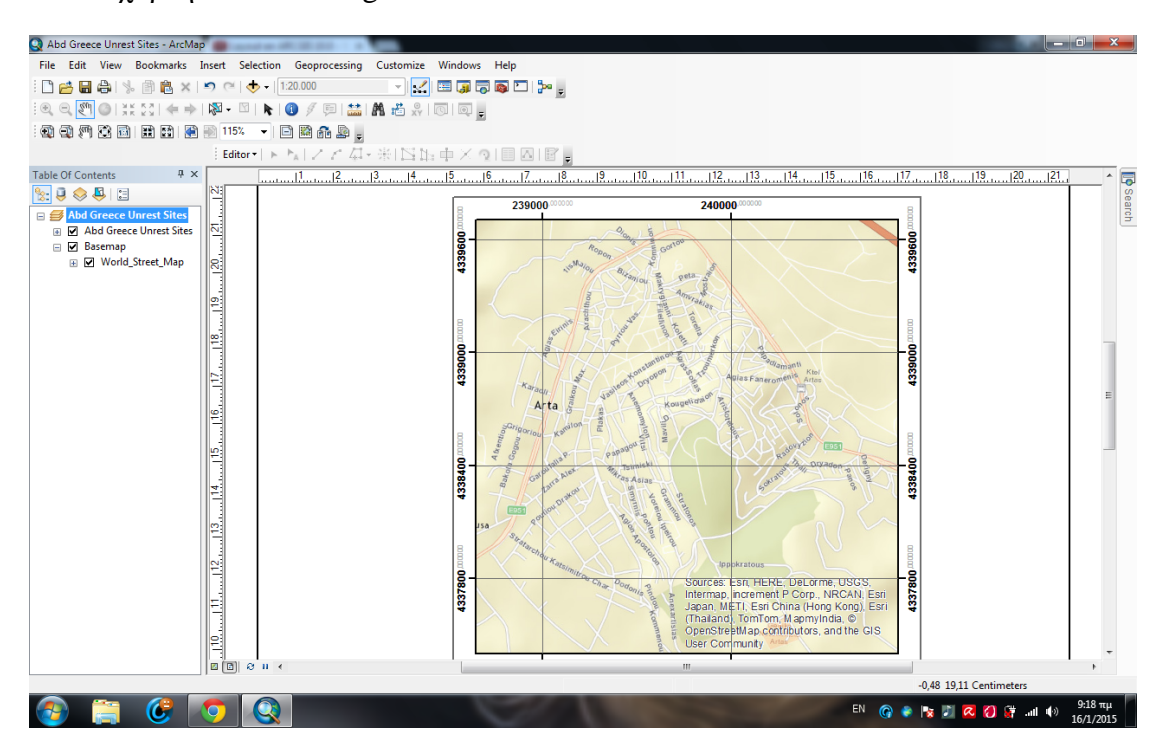

*Εικόνα 38: Προσθήκη κειμένου στο χάρτη της Άρτας*

Insert -> North Arrow Selector και επιλέγουμε οκ

Insert -> Scale Bar Selector .

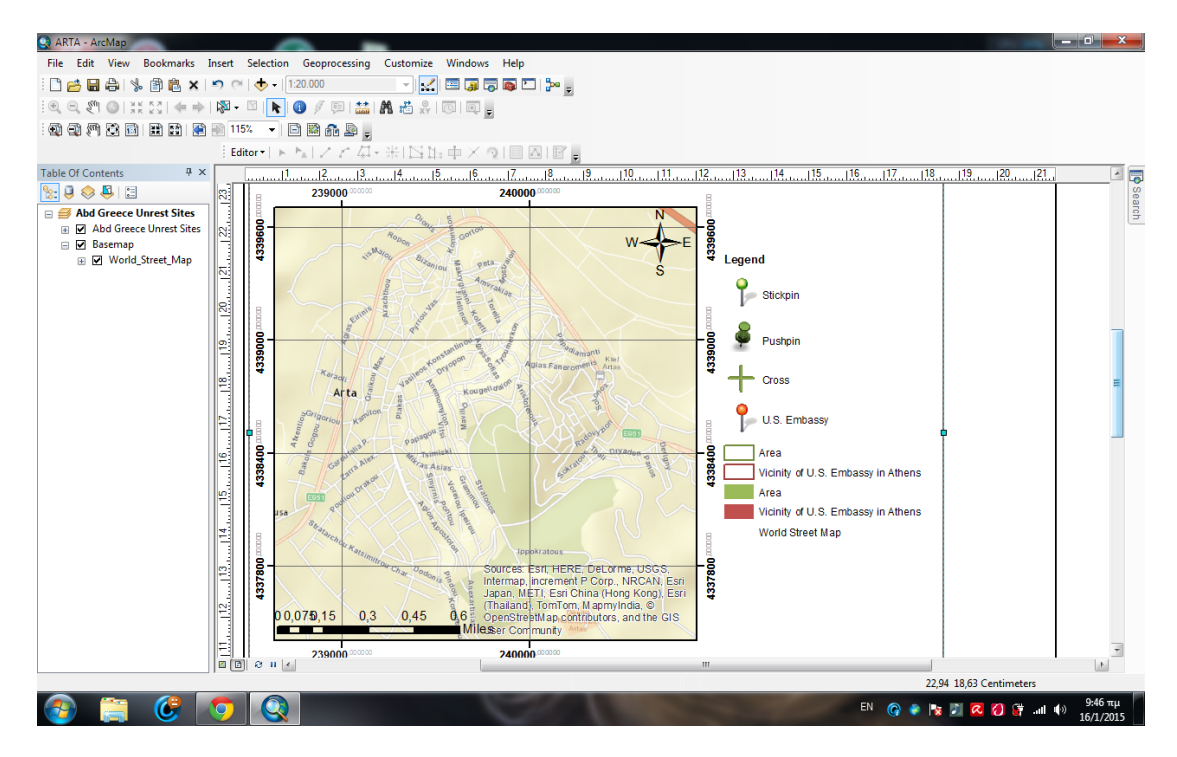

*Εικόνα 39: Επιπρόσθετες λειτουργίες στο χάρτη της Άρτας*

Στη συνέχεια κάνουμε μια μετάβαση στην σελίδα Grid όπου υπάρχει ο γεωγραφικός κάναβος στο σύστημα συντεταγμένων, επιλέγουμε δημιουργία New Grid και στο επόμενο βήμα (Measure Grid) διότι στην εργασία μας θέλουμε κάναβο τετραγωνισμού. Έπειτα επιλέγουμε **Tick marks and labels** για διασταυρώσεις και τιμές δεδομένων. Σε αυτό το σημείο θα πρέπει να προσθέσουμε ότι στην επιλογή Intervals χρησιμοποιούμε τιμές ικανές για την ωφέλιμη επιφάνεια που σχετίζονται με τις προδιαγραφές δημιουργίας του χάρτη.

Ακολουθεί ο προσδιορισμός τις θέσης των συντεταγμένων. Σε επόμενο βήμα επιλέγουμε την γραμματοσειρά κατά προτίμηση με μικρούς χαρακτήρες. Σε τελικό στάδιο πατάμε το κουμπί finish για να επιστρέψουμε στην αρχική οθόνη ενώ properties για να δούμε τις ιδιότητες. [16]

Ακολουθούν οι τελικές εικόνες:

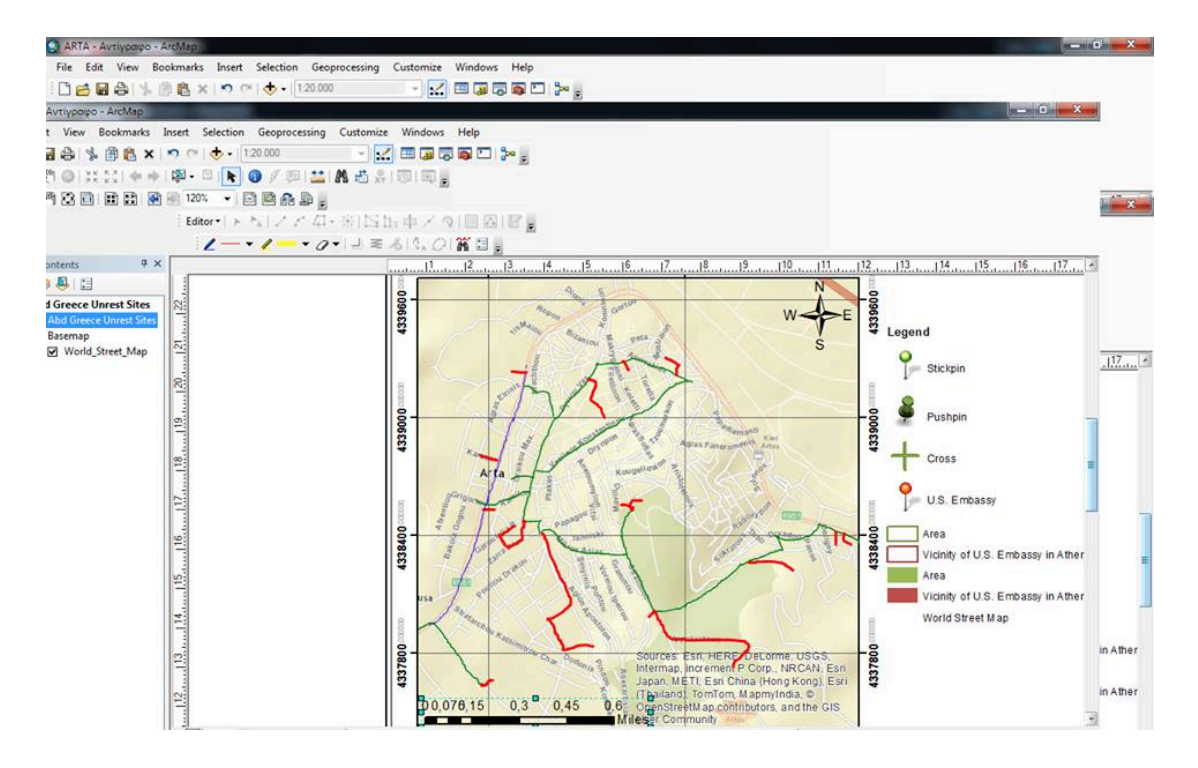

*Εικόνα 40: Τελική εικόνα*

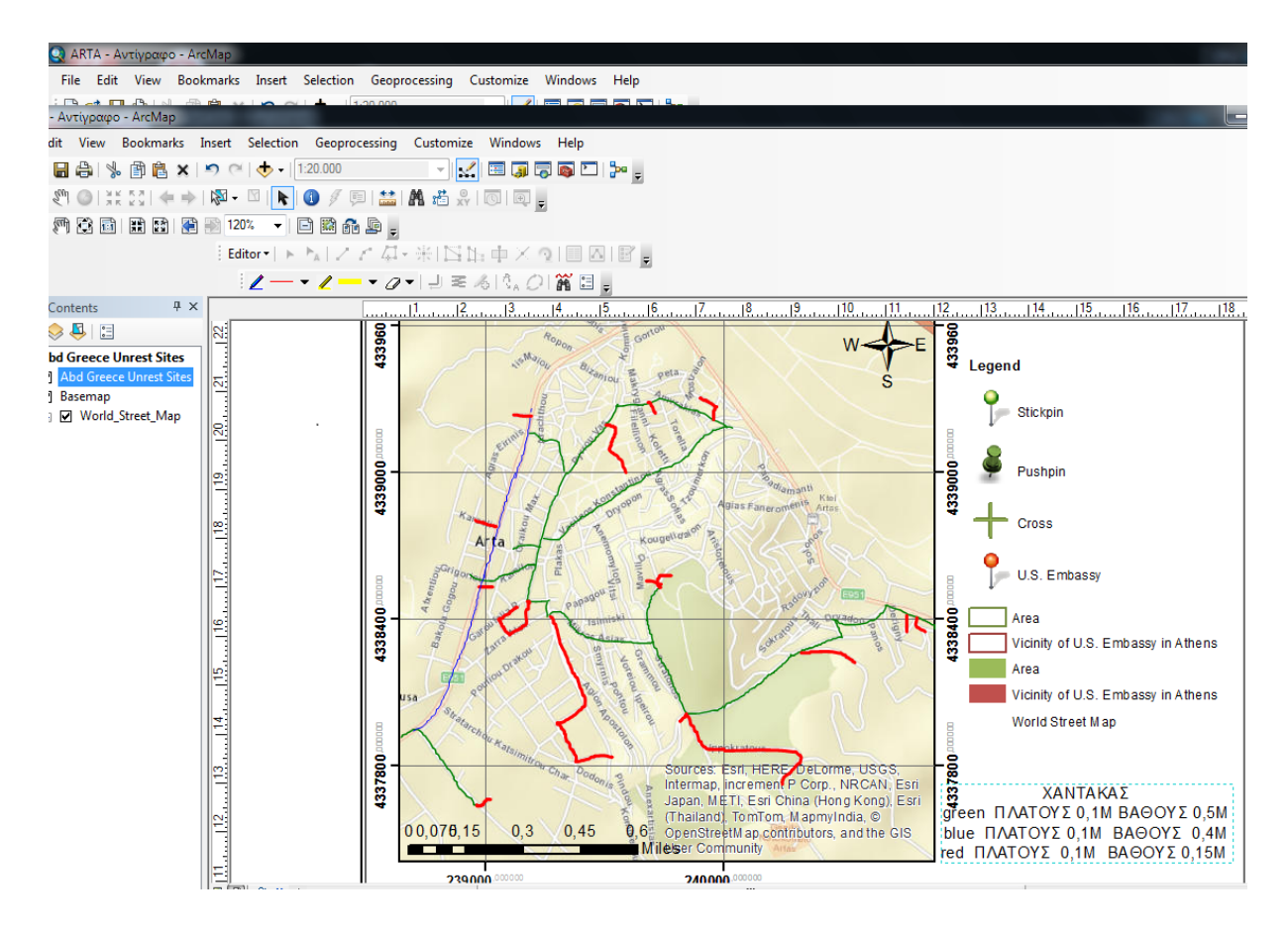

*Εικόνα 41: Τελική εικόνα μητροπολιτικού δικτύου οπτικών ινών για το Δήμο Άρτας*

### **3.2 Διορθώσεις σε χάρτη**

Σε αυτό το υποκεφάλαιο θα μελετήσουμε τον τρόπο με τον οποίο θα διορθώσουμε τυχών λάθη στο χάρτη μας. Αρχικά επιλέγουμε **programs>> Arc GIS>> Arc Map>> An existing**. Έπειτα **Properties>>Symbology** και πιο συγκεκριμένα την επιλογή **Categories>>Unlque values.** Πηγαίνοντας στον κατάλογο **Value Field** έχουμε την δυνατότητα να επιλέξουμε το πεδίο με βάση το οποίο θα γίνει ο συμβολισμός. Λογού χάρη θα μπορούσαμε να επιλέξουμε το πεδίο Elevation μέσο του οποίου έχουμε την δυνατότητα να πειράξουμε την απόδοση με βάση τις διαφορετικές τιμές του υψόμετρου.

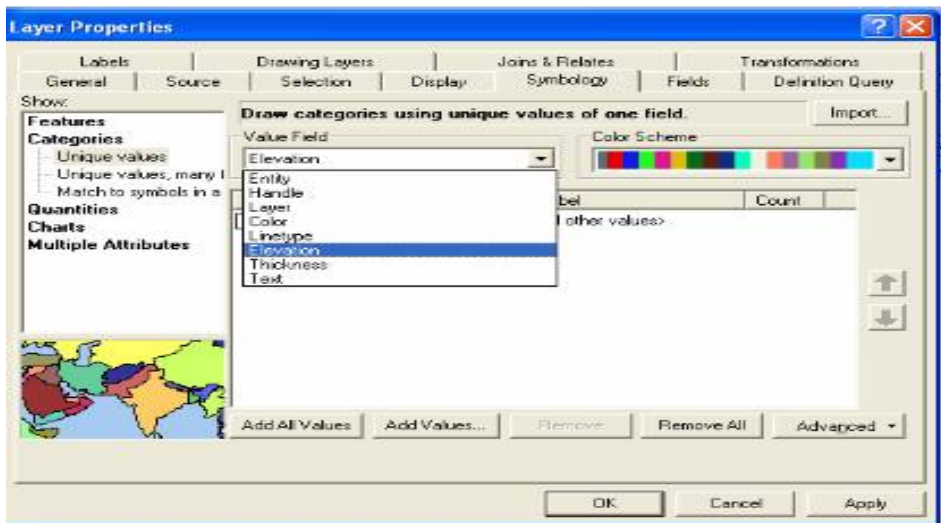

*Εικόνα 42: Layers Properties*

Σε ακόλουθο βήμα επιλέγουμε το κουμπί **Add All Values** και δίνουμε τις ακόλουθες τιμές.

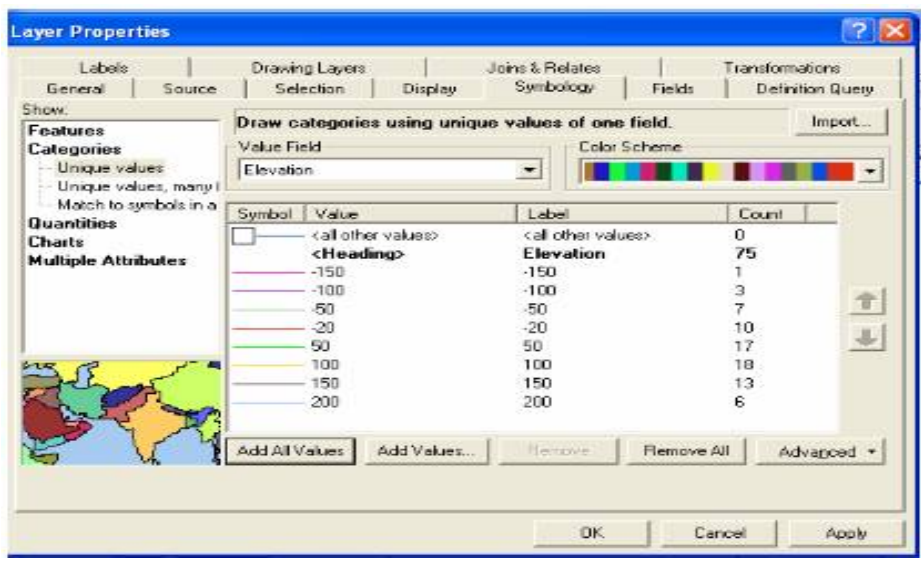

*Εικόνα 43: Layers Properties*

Αναλυτικότερα αναφερόμαστε στο συγκεκριμένο παράδειγμα για απόδοση ισαριθμικών καμπυλών, θα χρησιμοποιήσουμε αρχικά την οπτική μεταβλητή απόχρωση για το διαχωρισμό των ισοβαθών από τις ισοϋψείς οπότε ομαδοποιούνται ως εξής:

Σε πρώτο βήμα, με αριστερό κλικ έχουμε την δυνατότητα να μεταβούμε την πρώτη ισοβαθή και πιο συγκεκριμένα έχοντας πατημένο το πλήκτρο **shift** θα μεταβούμε στην τελευταία κατά σειρά (-20). Έπειτα πατώντας δεξί κλικ εμφανίζεται η λειτουργία **Group Values.**

Σε περίπτωση που οι τιμές δεν ήταν διαδοχικές στη λίστα τιμών θα έπρεπε να πατήσουμε τα πλήκτρα **Ctrl** και αριστερό κλικ.

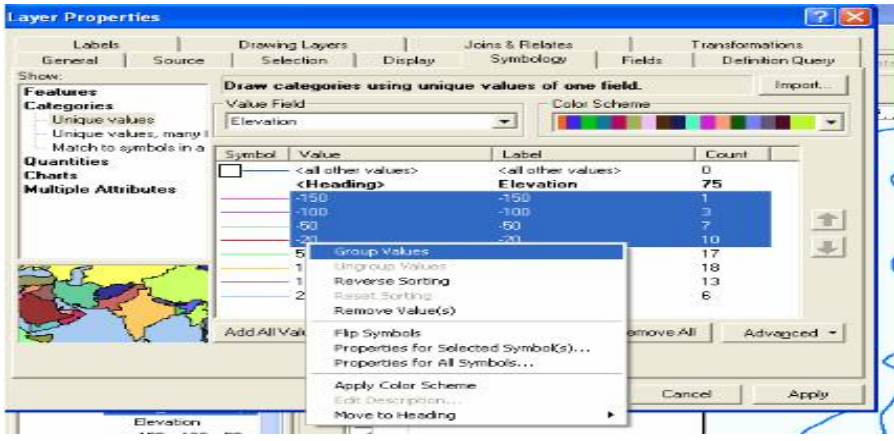

Μια δεύτερη δυνατότητα που μας δίνεται στην διόρθωση του χάρτη είναι, η τροποποίηση τις απόδοσης τιμών ιδιοτήτων με μορφή κειμένου (labels). Για να το επιτύχουμε αυτό αρκεί να μεταβούμε στον κατάλογο layers. Αυτό θα επιτευχθεί πατώντας αριστερό κλικ και στην συνέχεια ενεργοποιείται η λειτουργία **Label Features.** Έπειτα επιλέγουμε Properties και επιλέγετε η καρτέλα **Labels.** 

Στη συνέχεια ενεργοποιείται η επιλογή Method: **Define classes of features and label each differently.** Με τις επιλογές class: **Add, Rename ή Delete.** Έχουμε την δυνατότητα να διαχειριστούμε την κλάση μας, αντιθέτως με την επιλογή SQL query μπορούμε να χαρτογραφήσουμε τα δεδομένα μας για τα οποία θα γίνει η απόδοση τιμών. Επιπλέον με την επιλογή **Expression** καθορίζουμε για λογική έκφραση για τις τιμές τις ιδιότητες που θα αποδοθεί.

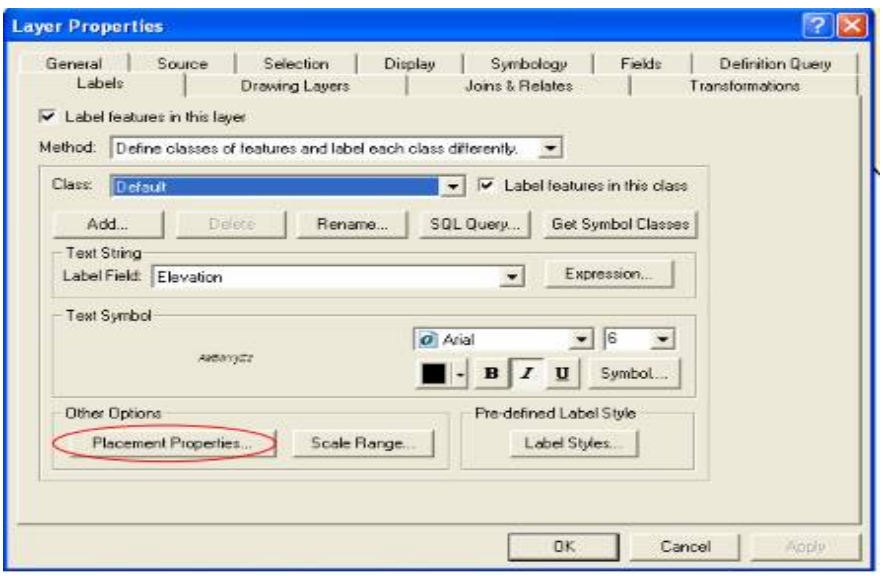

*Εικόνα 45: Layers Properties*

Ακολουθεί η επιλογή Placement Properties όπου μπορούμε να προσδιορίσουμε την σχετική θέση κειμένου. Από την καρτέλα **Symbol** μπορούμε να ενεργοποιήσουμε τα χαρακτηρίστηκα κειμένου λόγου χάρη γραμματοσειρά, Απόχρωση κτλ. Επιπροσθέτως στην καρτέλα **Mask** του **Editor** μπορούμε να προσδιορίσουμε τα χαρακτηριστικά ενός επιφανειακού συμβόλου.

Στην καρτέλα Conflict Detection μπορούμε να ορίσουμε εξειδικευμένες παραμέτρους του συμβόλου λόγου χάρη το βάρος και την απόδοση του κειμένου.

Ακολουθεί η δημιουργία του κάναβου και η επεξεργασία του όπως έχουμε ήδη αναφέρει σε προηγούμενο κεφάλαιο και ολοκληρώνουμε την αναφορά μας με την προσθήκη και διαχείριση του υπομνήματος συμβόλου.

<sup>5</sup> mypatmos - ArcMap - ArcView Ele Edit View Insert Selection Tools Window Help **Data Frame** 64% 日日 品 通過的 Editor \* D & D & has Dife  $\sim$   $\bullet$ 1100000  $\mathcal{A}$  $\sim$ A. A Text E Neatine... **El Est** Layers  $\Box$  ask3 54 egend.  $E = \overline{M}$  ask3 際 图 North Arrow... g- $\mathbf{t}$ se Scale Bar...  $\frac{1}{2}$ E M laton as Scale Text...  $\mathcal{E}$ ٠ E Picture... E ⊠ ypso 25 Object...  $\frac{3}{4}$  $\equiv$   $\Box$  trigonometrika.dxf Fig. b,B 2. E chemomylol.dxf Point

Για να διαχειριστούμε το υπόμνημα αρκεί να μεταβούμε στο μενού **Insert>>Legend.**

*Εικόνα 46: Insert-Legend*

Αρχικά επιλέγουμε τα layers που θα εμφανιστούν στο υπόμνημα, με την χρήση των κουμπιών έχουμε την δυνατότητα τόσο να προσθέσουμε όσο και να αφαιρέσουμε layers στο υπόμνημα, ακόμα και να καθορίσουμε την σειρά με την οποία θα εμφανίζονται.

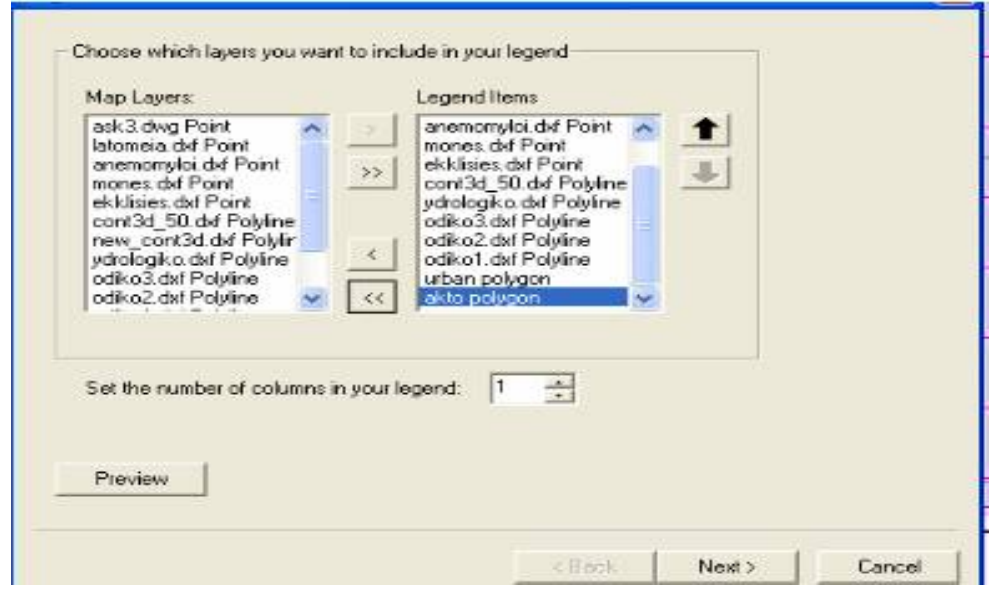

*Εικόνα 47: Επιλογές υπομνήματος*

Ακολουθεί ο καθορισμός του τίτλου που θα δώσουμε στο υπόμνημα μας.

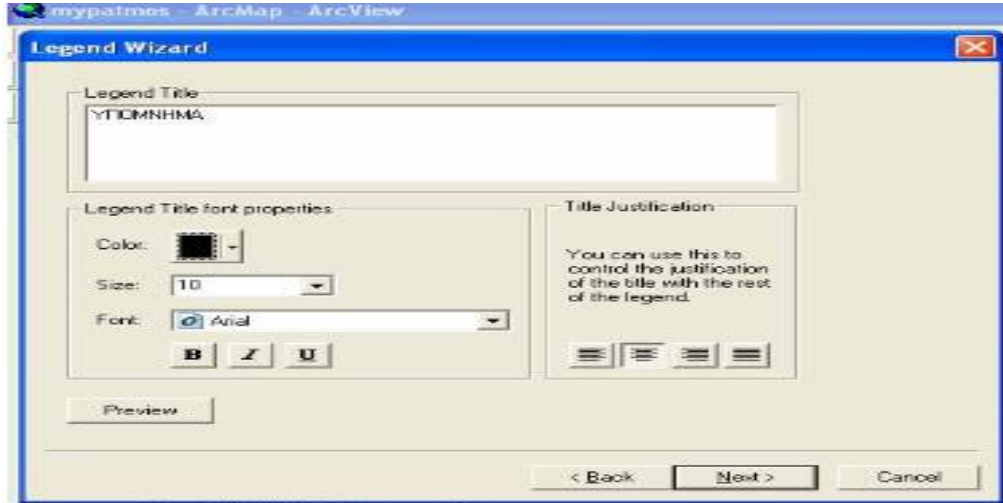

*Εικόνα 48 : Καθορισμός ονόματος υπομνήματος*

Έπειτα ο καθορισμός των αποστάσεων ανάμεσα στα στοιχεία του υπομνήματος

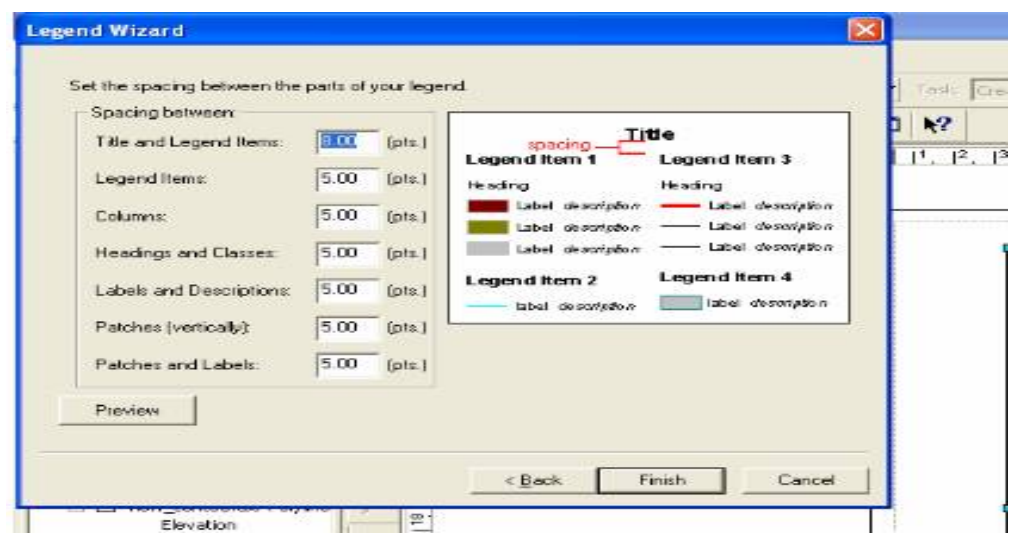

*Εικόνα 49: Καθορισμός αποστάσεων υπομνήματος*

Τελειώνοντας επιλέγουμε το **Finish** και ο χρήστης έχει την δυνατότητα να τοποθετήσουμε το υπόμνημα στην επιθυμητή θέση. [17]

## **ΣΥΜΠΕΡΑΣΜΑΤΑ**

 Στην εργασία μας μελετήσαμε τα οπτικά δίκτυα τα οποία παρέχουν εύρος ζώνης που αδυνατεί να προσεγγίσει άλλη τεχνολογία μετάδοσης. Στη συνέχεια κατανοήσαμε την οπτική τεχνολογία, που χρησιμοποιείται τόσο για εύρος όσο και για το κόστος υλοποίησης ενσύρματων δικτύων. Μελετήσαμε την οπτική ίνα καθώς και της κατηγορίες που διακρίνονται σε απλού και πολλαπλού τύπου.

 Στο κεφάλαιο 2 κατανοήσαμε τα δίκτυα WDM που διακρίνονται σε Coarse και Dense WDM. Ακολουθεί η μελέτη των τεχνολογιών WDM δικτύων και πιο συγκεκριμένα των τοπολογιών σημείο προς σημείο, δακτυλίου, σημείο προς πολλά σημεία και αστέρα. Κλείνοντας την αναφορά μας στο κεφάλαιο αυτό, μελετήσαμε τις μελλοντικές βλέψεις του WDM.

 Στο τελευταίο κεφάλαιο της εργασίας μας μάθαμε τον τρόπο χρήσης του προγράμματος Arc GIS Desktop και παραθέσαμε ένα παράδειγμα χαρτογράφησης οπτικού δικτύου στην πόλη της Άρτας. Με τον τρόπο αυτό θα μπορούσε να κατανοήσει τον τρόπο λειτουργίας του Arc GIS και ένας χρήστης που βλέπει το συγκεκριμένο λογισμικό για πρώτη φορά.

## **ΒΙΒΛΙΟΓΡΑΦΙΑ**

#### **ΚΕΦΑΛΑΙΟ 1**

[1[\]https://www.ceid.upatras.gr/webpages/faculty/kvlachos/courses/documents/onet/C](https://www.ceid.upatras.gr/webpages/faculty/kvlachos/courses/documents/onet/Chapter_1.pdf) hapter 1.pdf

[2[\]http://el.wikipedia.org/wiki/%CE%9F%CF%80%CF%84%CE%B9%CE%BA%C](http://el.wikipedia.org/wiki/%CE%9F%CF%80%CF%84%CE%B9%CE%BA%CE%AE_%CE%AF%CE%BD%CE%B1) [E%AE\\_%CE%AF%CE%BD%CE%B1](http://el.wikipedia.org/wiki/%CE%9F%CF%80%CF%84%CE%B9%CE%BA%CE%AE_%CE%AF%CE%BD%CE%B1)

[3]https://www.ceid.upatras.gr/webpages/faculty/kvlachos/courses/documents/onet/C hapter\_2.pdf

[4[\]http://conta.uom.gr/conta/ekpaideysh/seminaria/thlematikes/Optical/wdm%20topol](http://conta.uom.gr/conta/ekpaideysh/seminaria/thlematikes/Optical/wdm%20topologies.htm) [ogies.htm#](http://conta.uom.gr/conta/ekpaideysh/seminaria/thlematikes/Optical/wdm%20topologies.htm)

[5] [http://de.teikav.edu.gr/telematics/pdf/4o\\_Meros\\_OptikaSystimata.pdf](http://de.teikav.edu.gr/telematics/pdf/4o_Meros_OptikaSystimata.pdf)

[6]<http://vivliothmmy.ee.auth.gr/682/1/%CE%94%CE%95-SONET-SDH.pdf>

#### **ΒΙΒΛΙΑ**

[7] [G.I. Papadimitriou, P.A. Tsimoulas, M.S. Obaidat, A.S. Pomportsis, ¨ Οπτικά Δίκτυα Τεχνολογίας WDM: Τοπικά και Μητροπολιτικά Δίκτυα, Εκδόσεις Κλειδάριθμος , 2005, ISBN 960-209-871-6]

[8] G. P. Agrawal, "Íonlinear Fiber Optics", 3rd Ed., Academic Press

Inc., CA, 2001

[9] M. J. O' Mahony, "Optical multiplexing in fiber networks: Progress in WDM and OTDM", IEEE Communications Magazine, vol. 33, No. 12, pp. 82- 88, Dec. 1995.

[10] B. Sartorius, "3R regeneration for all-optical networks", 3rd International Conference on Transparent Optical Networks, Krakow, Poland, pp. 33-37, 2001.

[11] Ì. J. O' Mahony et al., "Future Optical Networks", IEEE Journal of Lightwave Technology, vol. 24, No. 12, pp. 4684-4696, Dec. 2006

[12] N. Πλέρος, «Ψηφιακά Συστήµατα Υ?ερυψηλών Ταχυτήτων για Ο?τικά

?ίκτυα Μεταγωγής Πακέτων», ?ιδακτορική ?ιατριβή, Ε.Μ.Π., Αθήνα,

2004

[13] M. Yoo and C. Qiao, "A novel switching paradigm for buffer-less WDM

networks", Optical Fiber Communication Conference, 1999, and the International Conference on Integrated Optics and Optical Fiber Communication. OFC/IOOC '99, Vol. 3, pp. 177-179, Feb. 1999

#### **ΚΕΦΑΛΑΙΟ 2, 3**

[14]http://portal.survey.ntua.gr/main/courses/cartography/digcarto/exercises/arcmap.p df

[15] http://www.marathondata.gr/pdfs/arcgis\_desktop\_products.pdf

[16] http://users.auth.gr/vgian/tutorial\_map.htm

[17] http://infolab.cs.unipi.gr/pre-eclass/courses/gis/lab/Lab-ArcGIS-doc.pdf

#### **ΒΙΒΛΙΑ**

[22] D. Blumenthal et al., "All-Optical Label Swapping Networks and Technologies", IEEE J. of Lightwave Technology, vol. 18, No. 12,pp. 2058-2075, Dec. 2000

[23] G. Kramer and G. Pesavento, "Ethernet Passive Optical Network (EPON): Building a Next-Generation Optical Access Network", IEEE Communications Magazine, Vol. 40, No. 2, pp. 66-73, Feb. 2002

[25] K. M. Sivalingam and S. Subramaniam, "Emerging Optical Network Technologies", Springer Science, Boston, 2005

[26] E. Modiano, "WDM-Based Packet Networks", IEEE Communications Mag., Vol. 37, No. 3, pp.130-135, Mar. 1999